# **Primer Design**

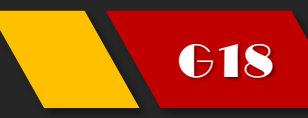

G18 马越, 邓迪, 郭柏宏, 刘璐萍

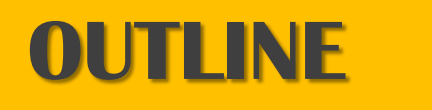

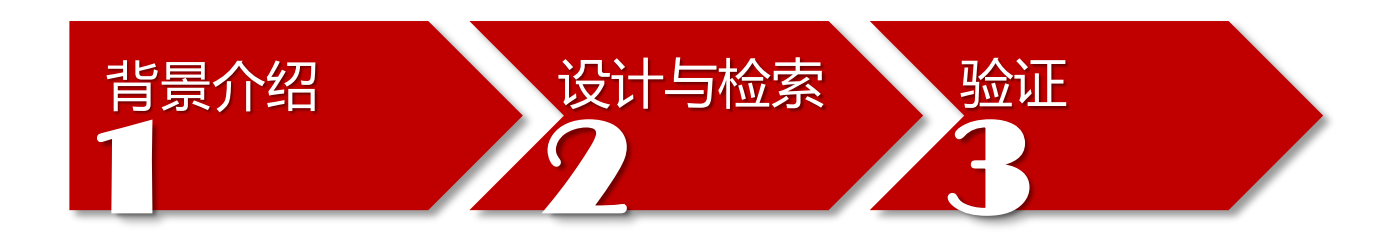

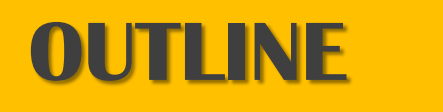

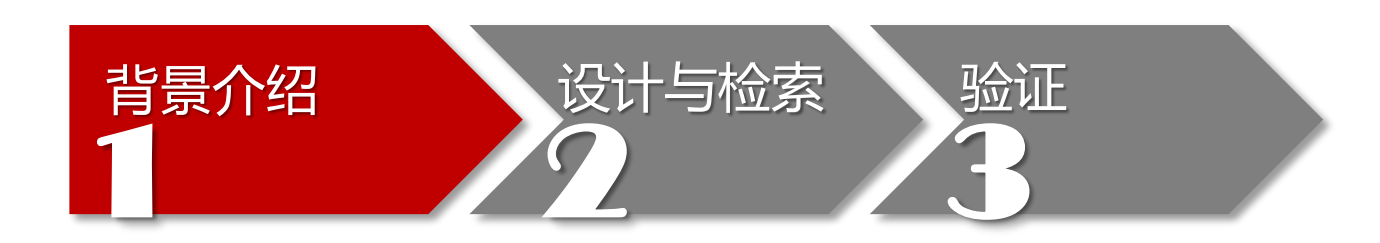

**Background** 

## **(1) PCR (Polymerase Chain Reaction)**

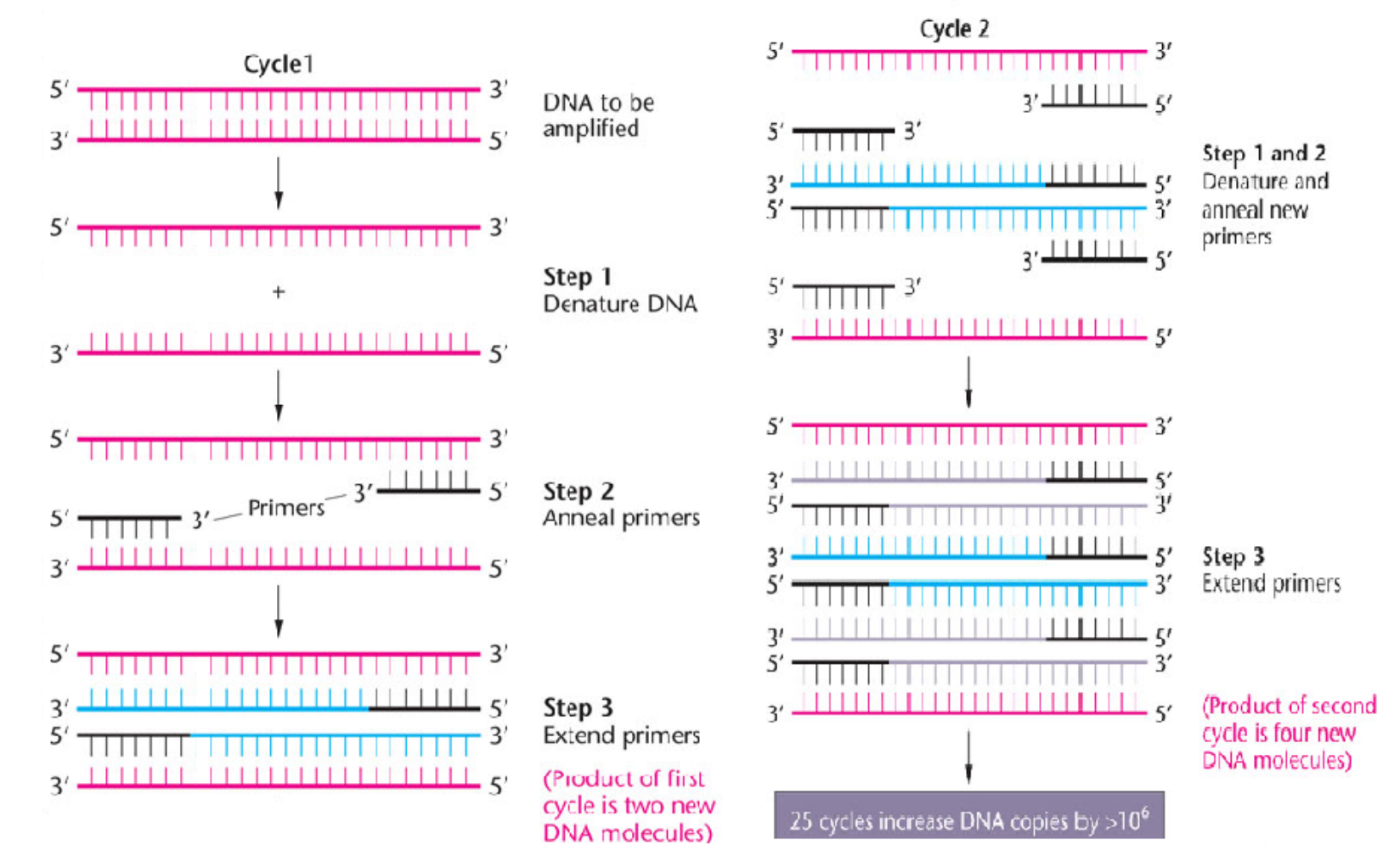

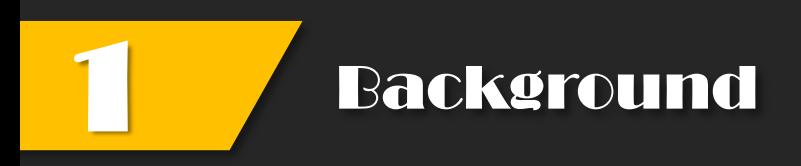

## **(2) PCR Varieties**

- > 反转录PCR (RT-PCR)
- > 荧光定量PCR (RTFQ PCR)
- **▶ 反向PCR (Inverse PCR)**
- > 不对称PCR (Asymmetric PCR)
- $\triangleright$  多重PCR (multiplex PCR)
- 巢式PCR (queshipcr)
- **► 递减PCR** (touchdown PCR)

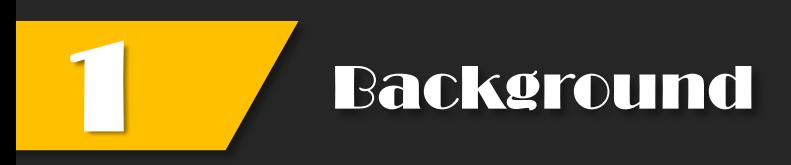

# **(2.1)**  反转录**PCR (RT-PCR)**

# 先将mRNA反转录成cDNA,然后再以cDNA为模板,对 mRNA进行扩增。

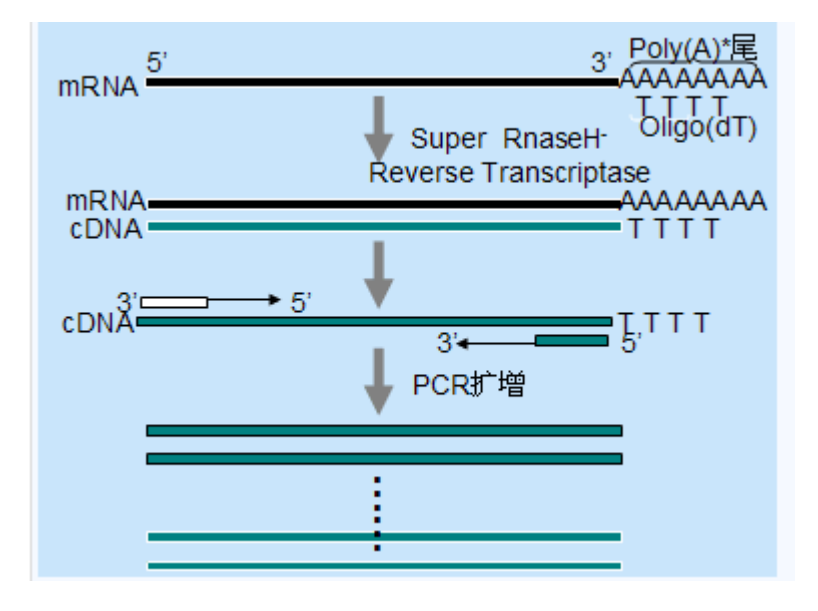

### **mRNA**的引物选择:

- 1. 随机六聚体引物——不特异
- 2. Oligo (dT)——对mRNA特异
- 3. 特异性引物——最特异的引发方法

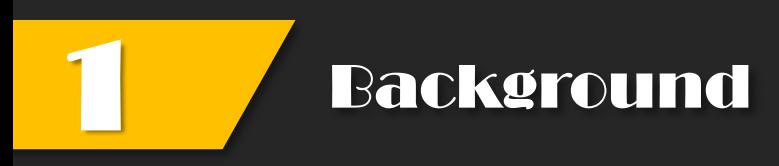

# **(2.2)**  荧光定量**PCR (RTFQ PCR)**

通过荧光染料或荧光标记的特异性的探针,利用荧光信号积累实 时监测整个PCR进程,通过标准曲线对未知模板进行定量分析的方法。

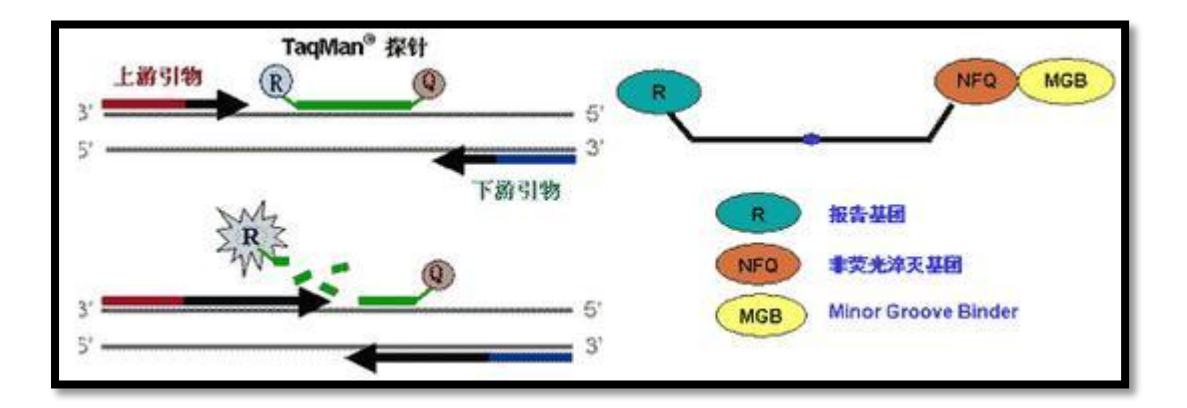

### 荧光定量**PCR**引物设计需注意:

- 1. 扩增的片段不能太大, 最好在100bp-250bp之间;
- 2. 引物的特异性强。

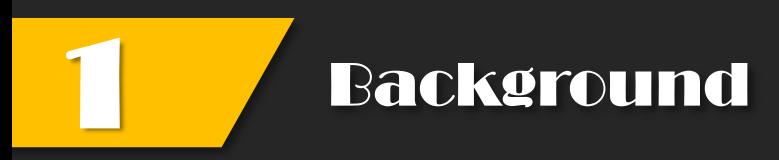

# **(2.2)**  荧光定量**PCR (RTFQ PCR)**

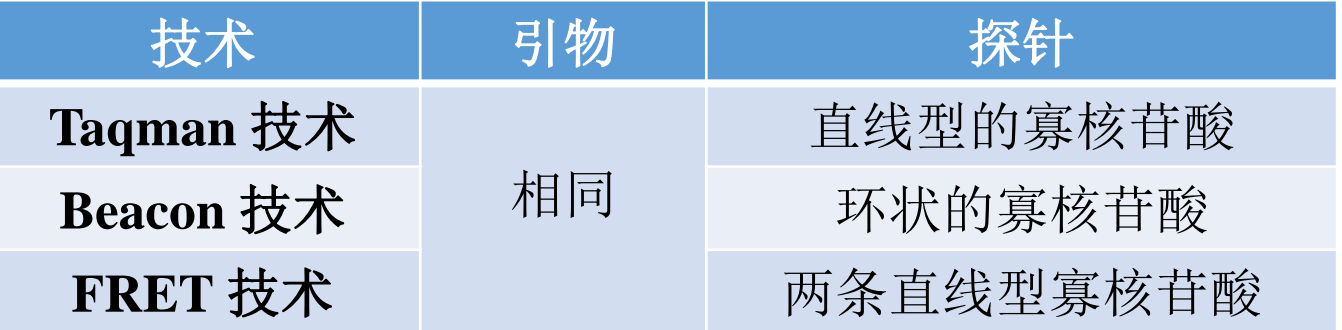

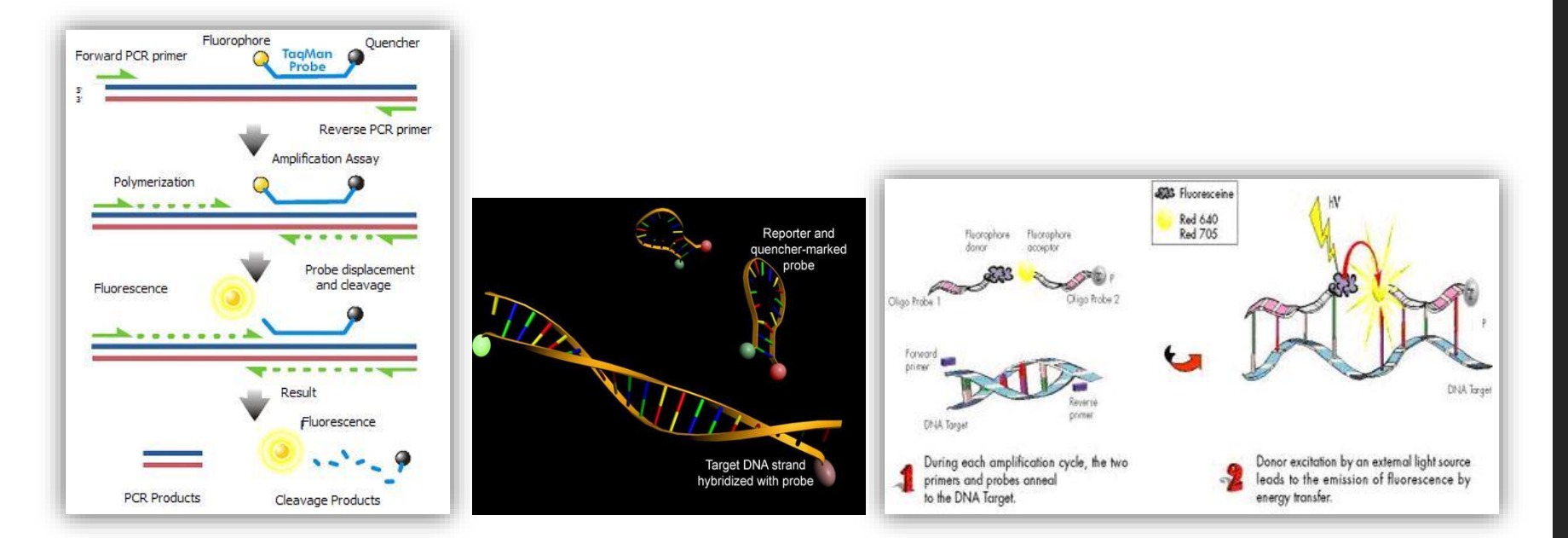

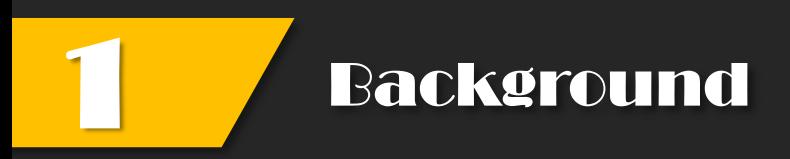

# **(3) Influencing Factor**

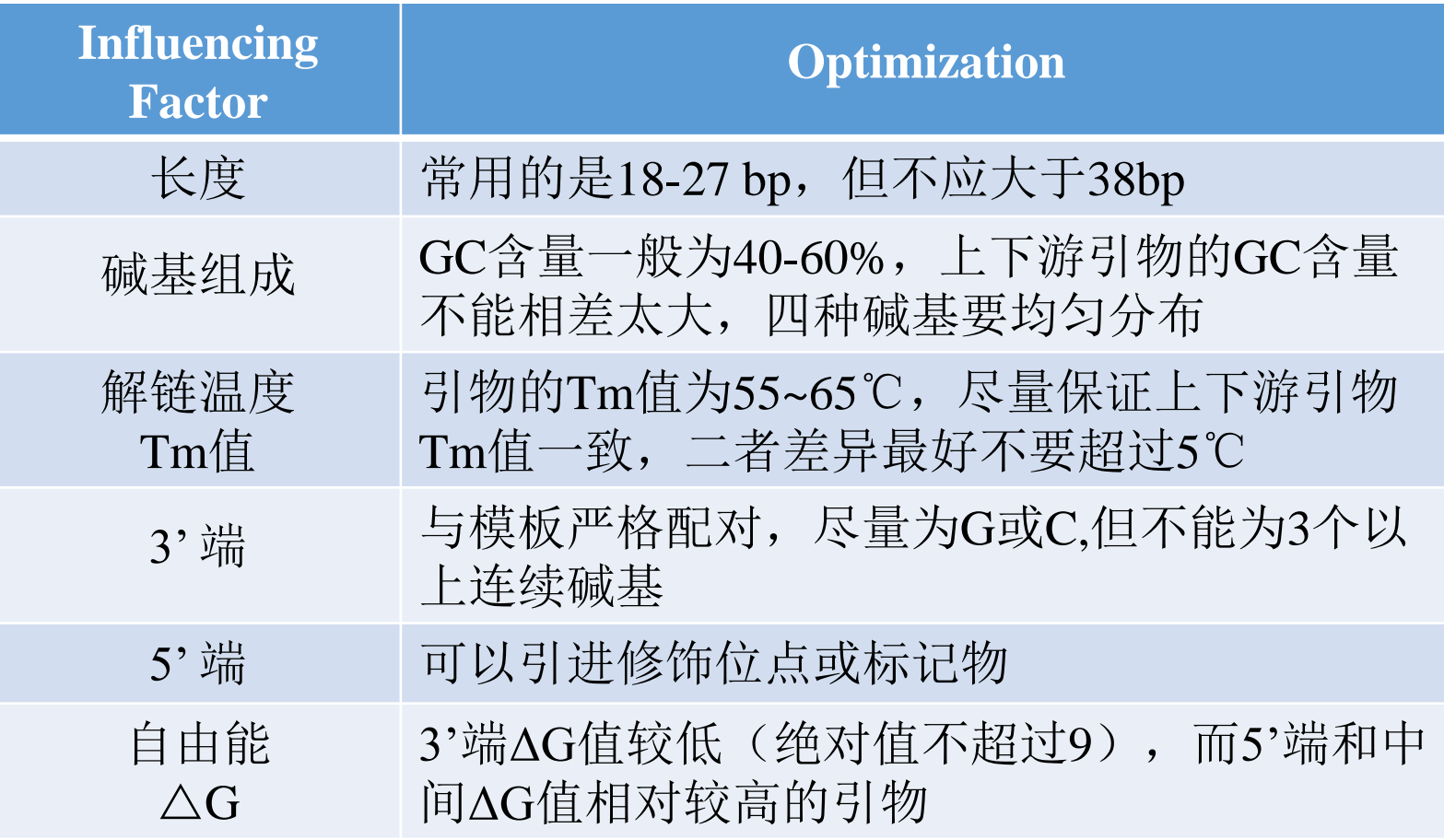

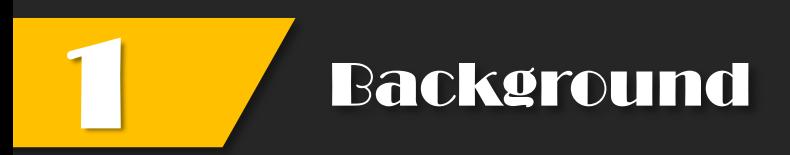

# **(4)** 引物设计相关软件或网站

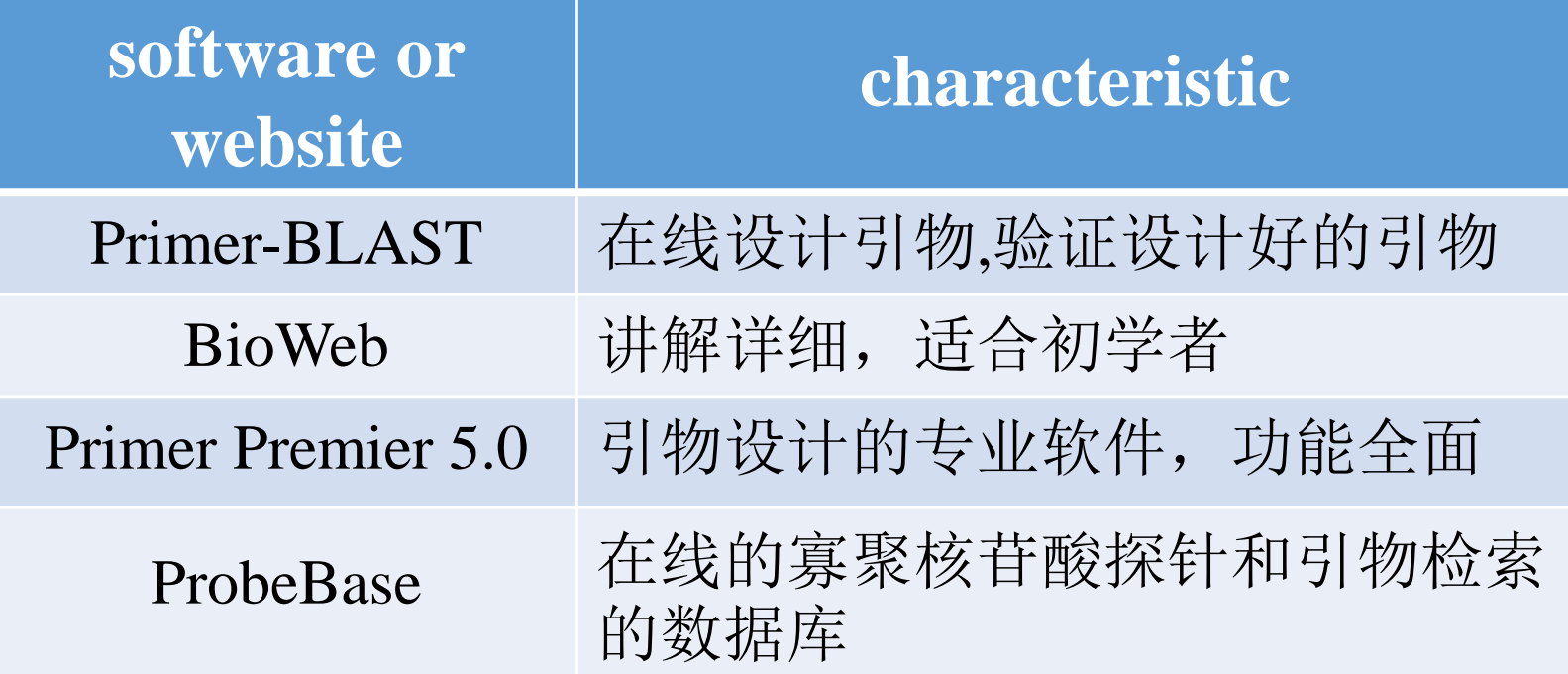

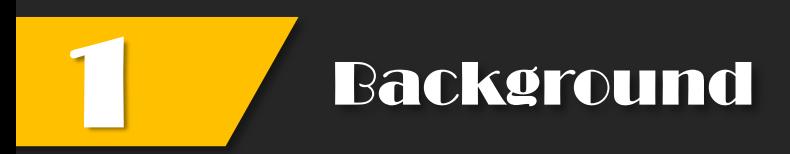

# **(4.1)** 引物设计网站Primer-BLAST

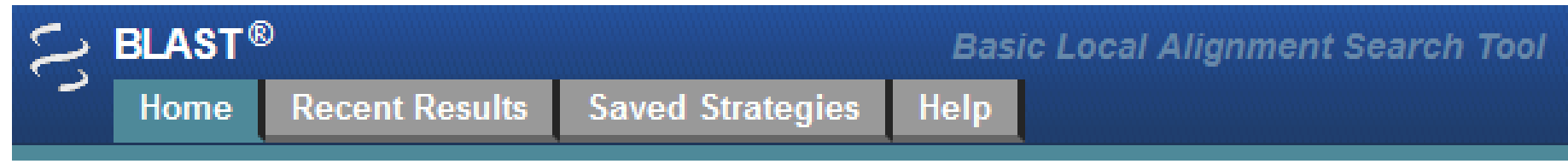

### Primer-BLAST

### 1.在线设计引物——整合了**Primer3**软件 2.验证设计好的引物——**NCBI**的**Blast**进行引物特异性验证

### **Specialized BLAST** Choose a type of specialized search (or database name in parentheses.) □ Get faster protein results with a graphical view using SmartBLAST Make specific primers with Primer-BLAST □ Cluster multiple sequences together with their database neighbors using MOLE-BLAST □ Find conserved domains in your sequence (cds) Find sequences with similar conserved domain architecture (cdart)

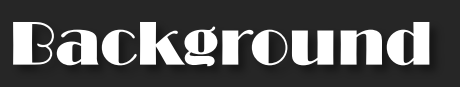

# **(4.2)** 引物设计网站**BioWeb**

**Current Level Seq Editor Searches** Seq. Comparison Alignment **Restriction Map** Translat<u>i</u>on & ORF **Reverse Comp Primer Design Splice Sites Genomics Protein Motifs** Protein gtructure Transmembrane **Previous Level BioWeb Home** 

讲解详细,适合初学者学习

## ✓ 基本的定义

- 基本的原理和图示解释
- ✔ 相关的例子和练习
- 相关软件的链接**Biology WorkBench**
- 除了引物设计之外其它的功能
- 1. What is a primer?
- 2. Analysis of primer sequences
- 3. Some thoughts on designing primers
- 4. Designing degenerate oligo- nucleotides

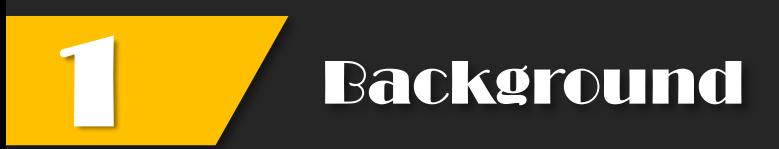

# **(4.3)** 引物设计软件**Primer Premier 5**

# Primer 5

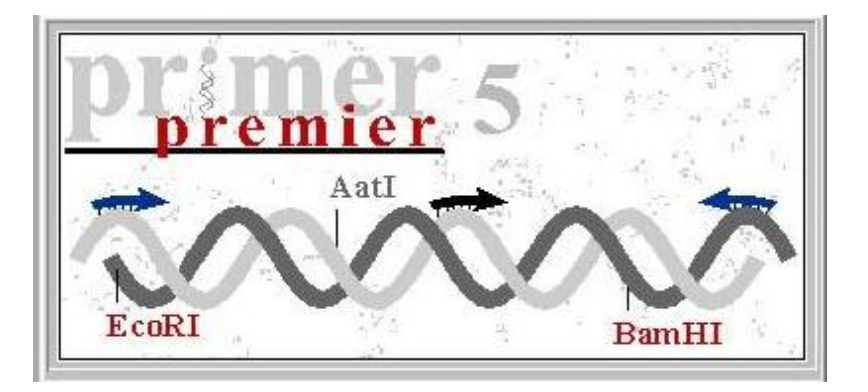

## **Primer 5** 四大主要功能:

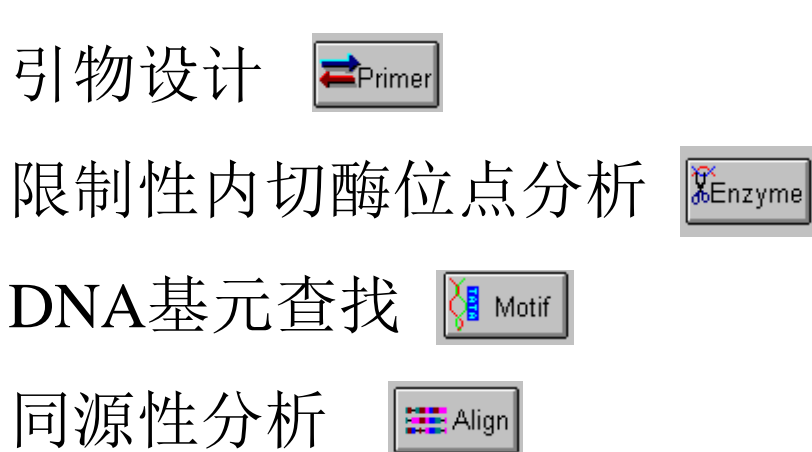

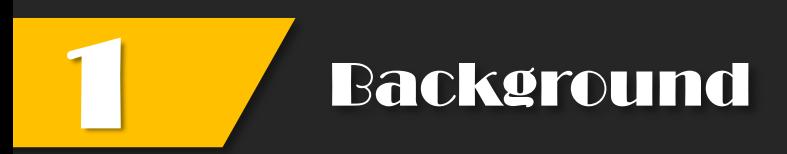

# **(4.4)** 探针、引物检索网站**ProbeBase**

ProbeBase数据库是一个以rRNA为靶标,进行在线的寡聚核苷酸探针 和引物检索的数据库。

由维也纳大学微生物与生态科学学院维护(Department of Microbiology and Ecosystem Science at the University of Vienna)。

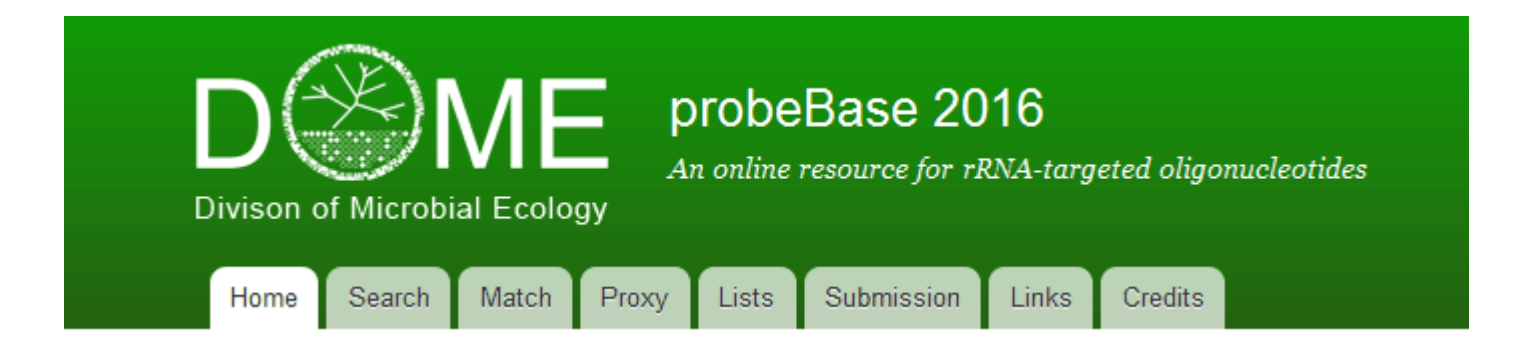

### **Background**

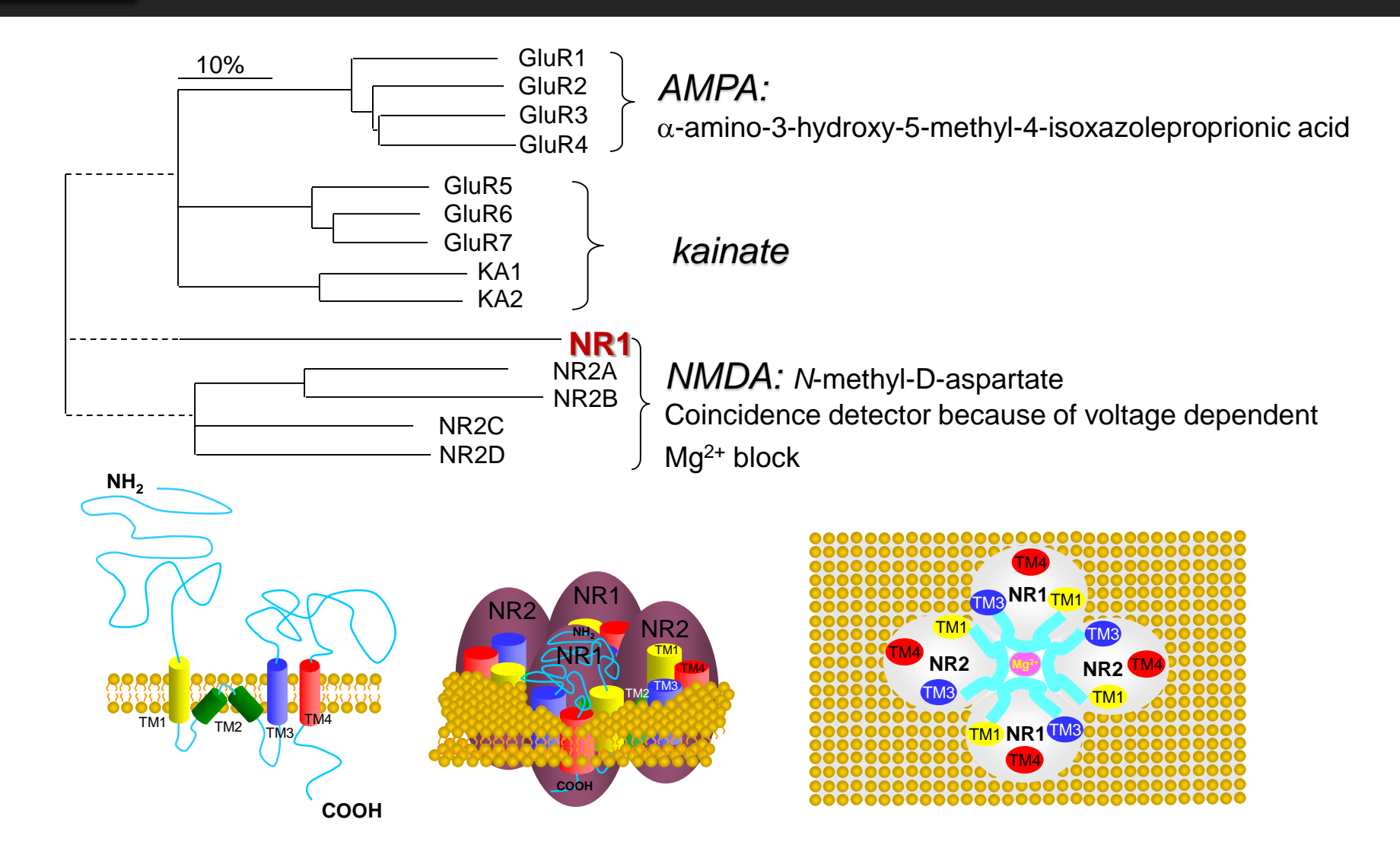

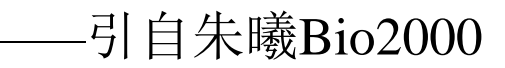

# **OUTLINE**

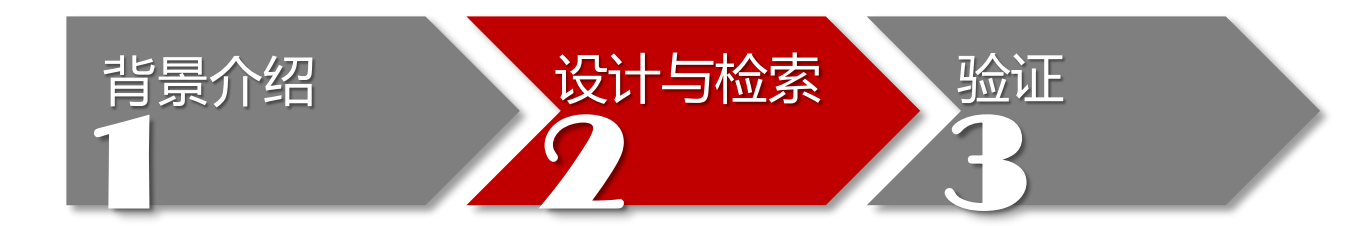

- **Primer-BLAST**
- **BioWeb and Biology WorkBench**
- **primer premier 5.0**
- **ProbeBase**

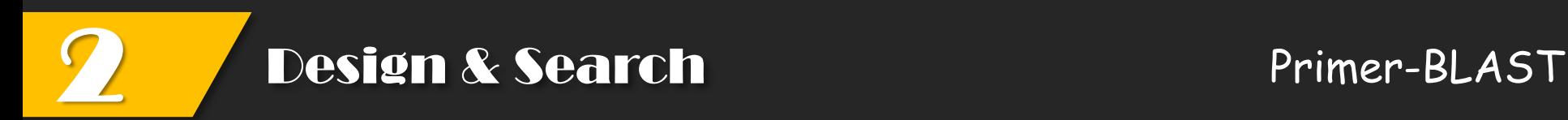

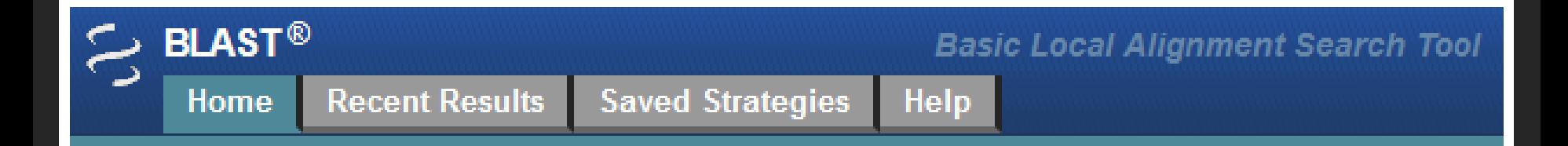

# Primer-BLAST

### **Specialized BLAST**

Choose a type of specialized search (or database name in parentheses.)

- □ Get faster protein results with a graphical view using SmartBLAST
- Make specific primers with Primer-BLAST
- □ Cluster multiple sequences together with their database neighbors using MOLE-BLAST
- Find conserved domains in your sequence (cds)
- Find sequences with similar conserved domain architecture (cdart)

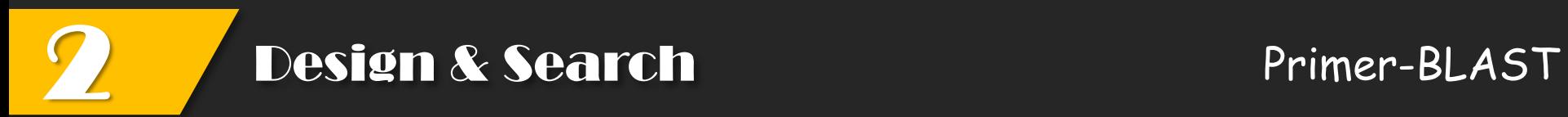

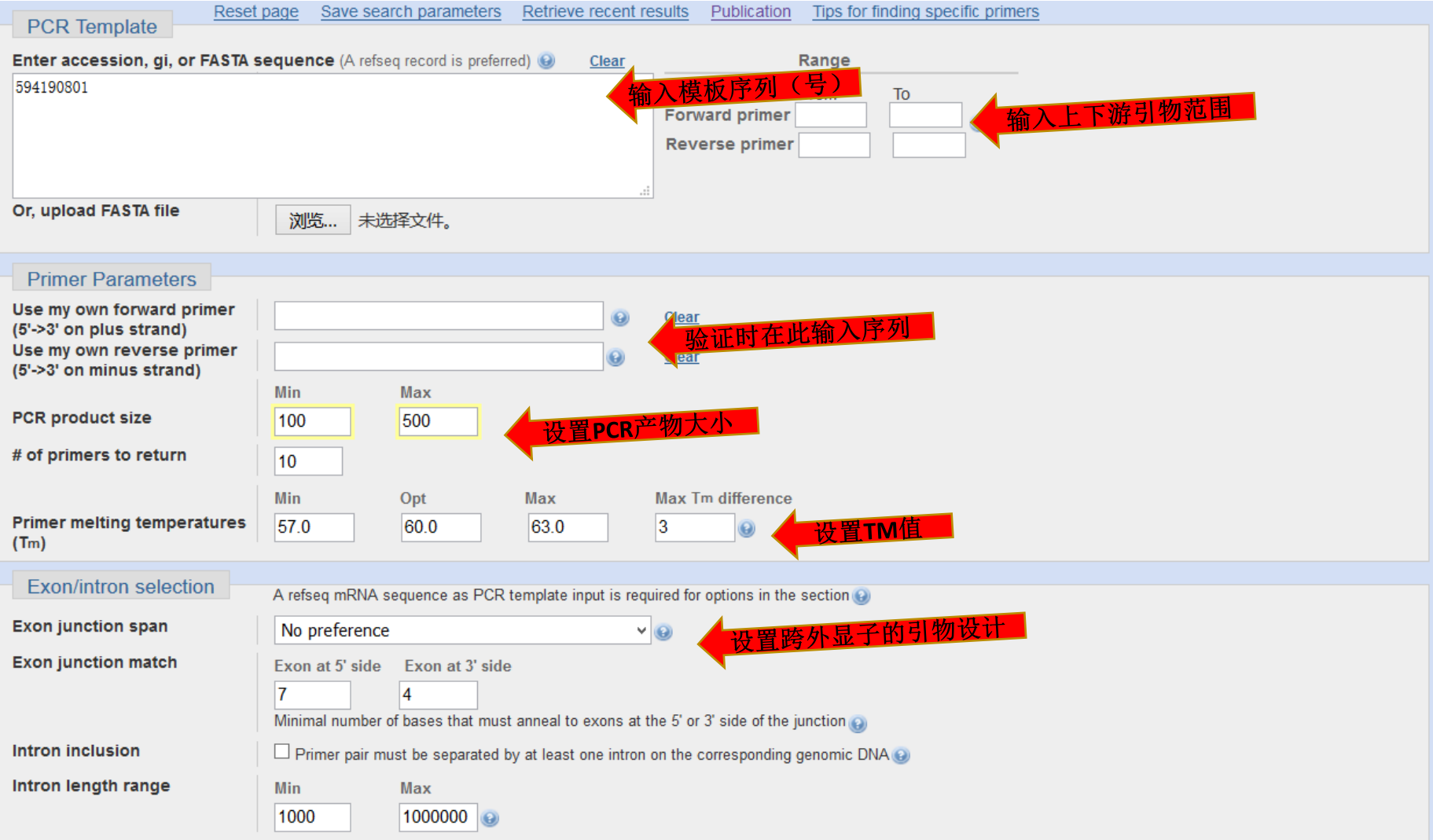

### **Design & Search Primer-BLAST**

#### **Primer Pair Specificity Checking Parameters Specificity check**  $\Box$  Enable search for primer pairs specific to the intended PCR template  $\odot$ Search mode Automatic  $\vee$   $\circ$ **Database** Refseg mRNA V Exclude predicted Refseq transcripts (accession with XM, XR prefix) V Exclude uncultured/environmental sample sequences → **Exclusion** Organism Homo sapiens Enter an organism name (or organism group name such as enterobacteriaceae, rodents), taxonomy id or select from the suggestion list as you type. **Add more organisms Entrez query (optional) Primer specificity stringency** Primer must have at least  $\begin{vmatrix} 2 & y \end{vmatrix}$  total mismatches to unintended targets, including at least  $2 \times$  mismatches within the last  $5 \times$  bps at the 3' end. Ignore targets that have  $\begin{vmatrix} 6 & v \end{vmatrix}$  or more mismatches to the primer. Max target size 4000 **Splice variant handling**  $\Box$  Allow primer to amplify mRNA splice variants (requires refseq mRNA sequence as PCR template input)  $\odot$

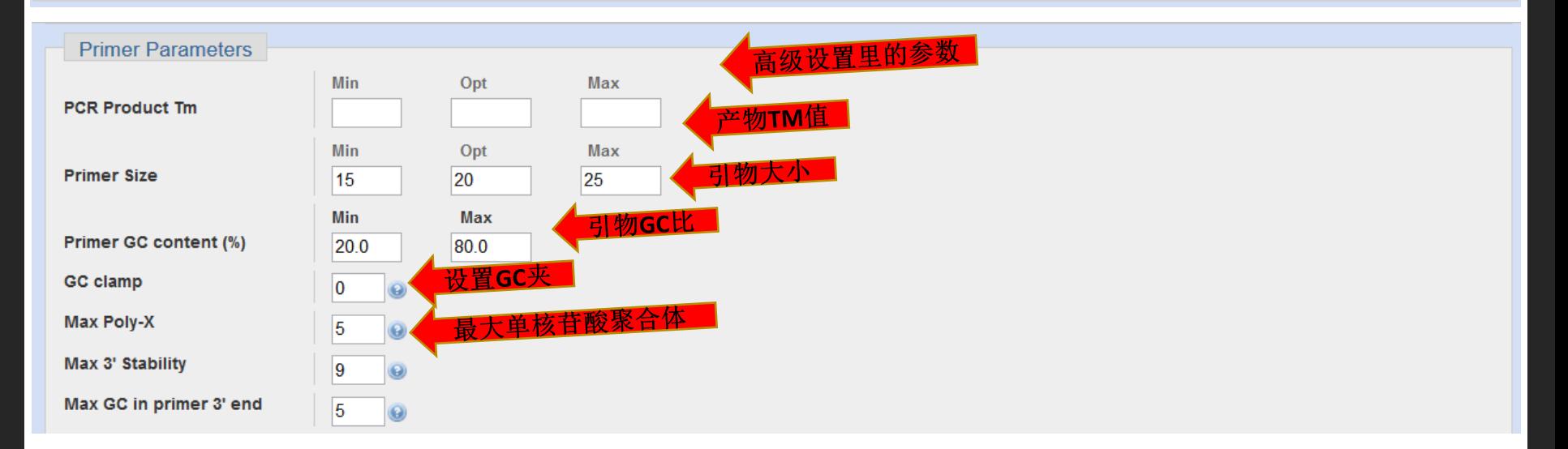

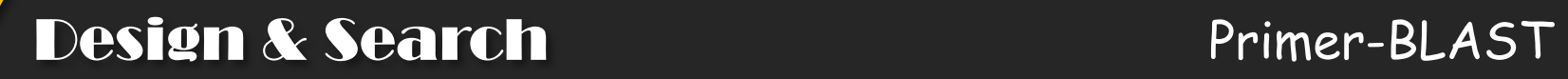

#### Primer pair 1

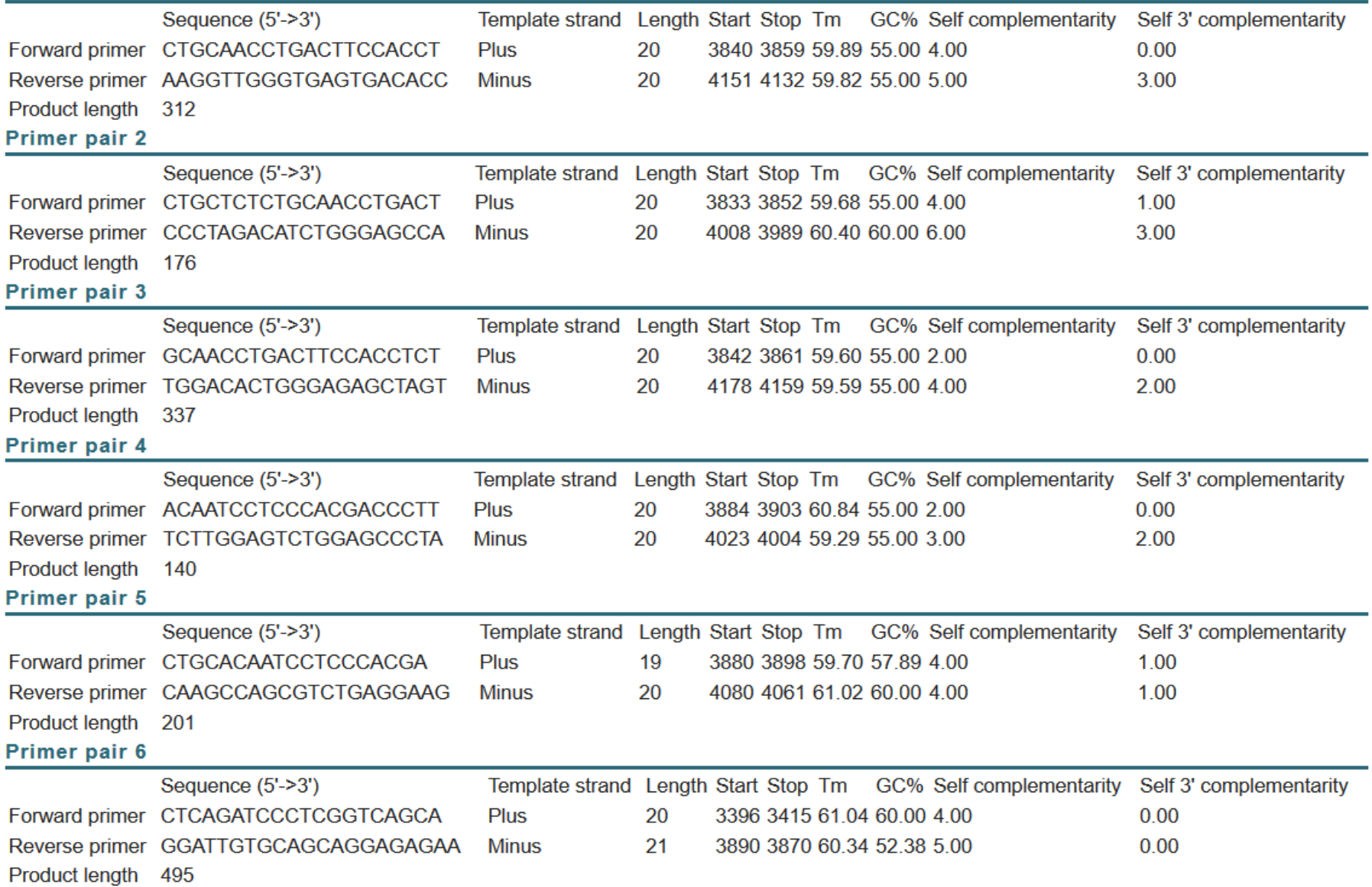

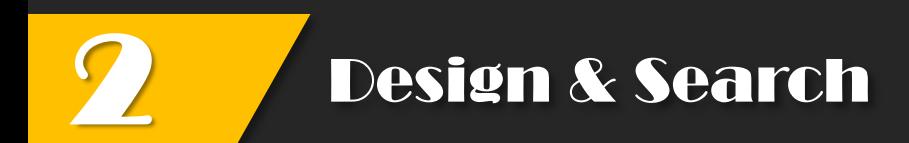

### **ABC** → Tools → Primer design → Bioweb

**Primer Design** 

Primer Design - The online primer design tool at BioWeb.

Primer Blast - NCBI primer design tool with Blast search.

# BioWeb

### **SDSC** SAN DIEGO SUPERCOMPUTER CENTER

**Biology WorkBench** 

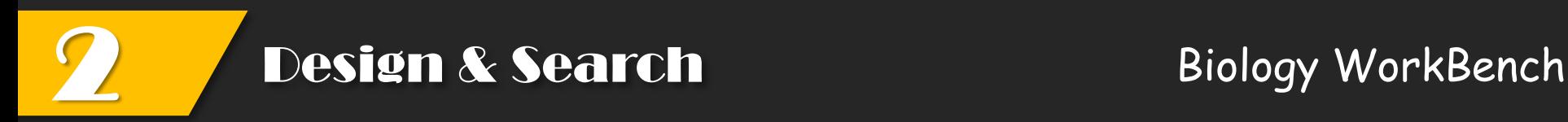

### **(1) Nucleic tools**

> 选择Ndjinn,输入基因名,进行检索

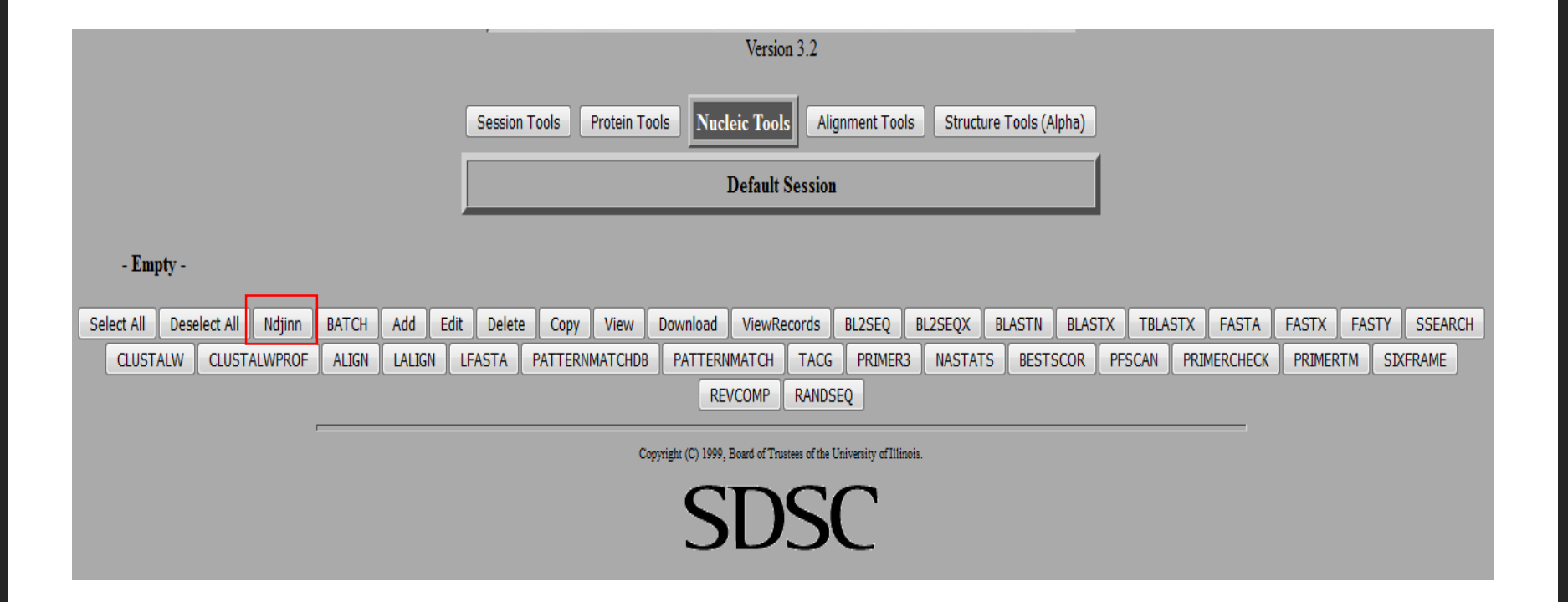

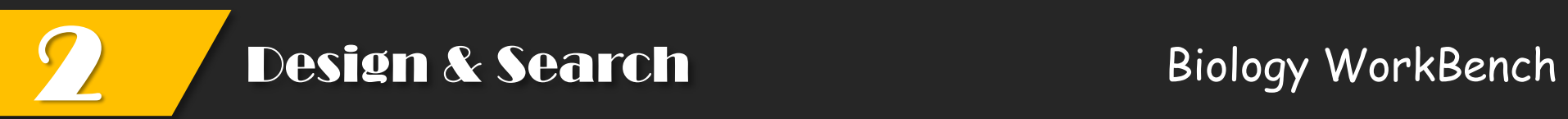

### **(1) Nucleic tools**

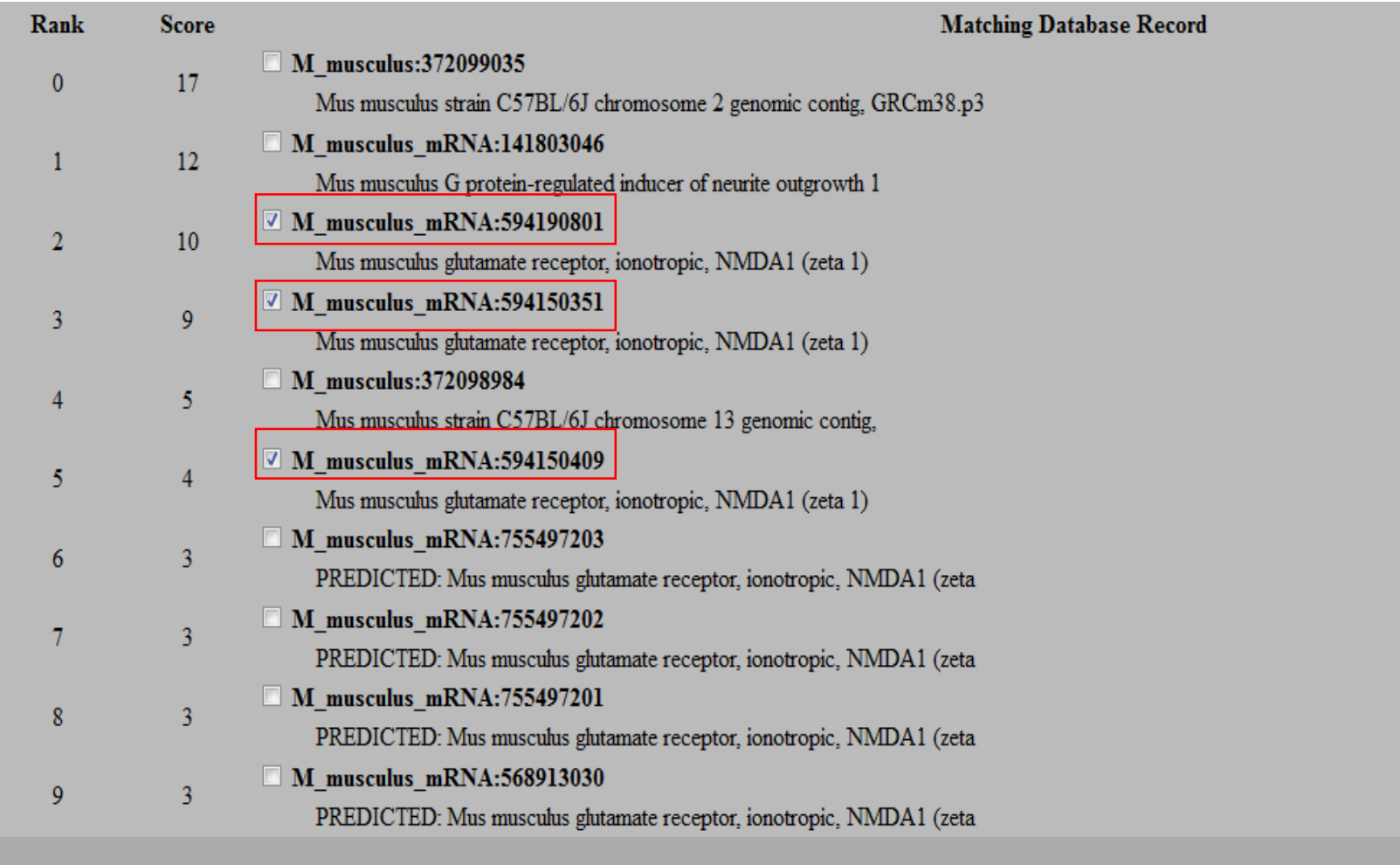

Show Record(s) Show Sequence(s) Import Sequence(s) Search Next 5

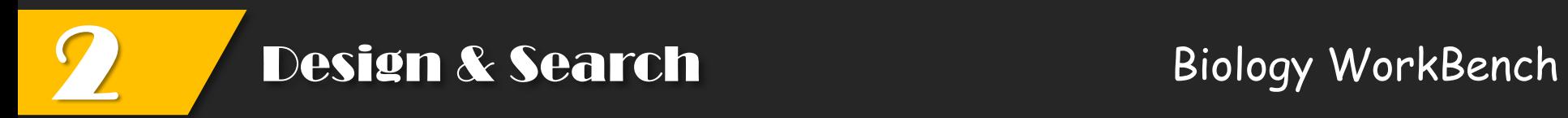

### **(1) Nucleic tools**

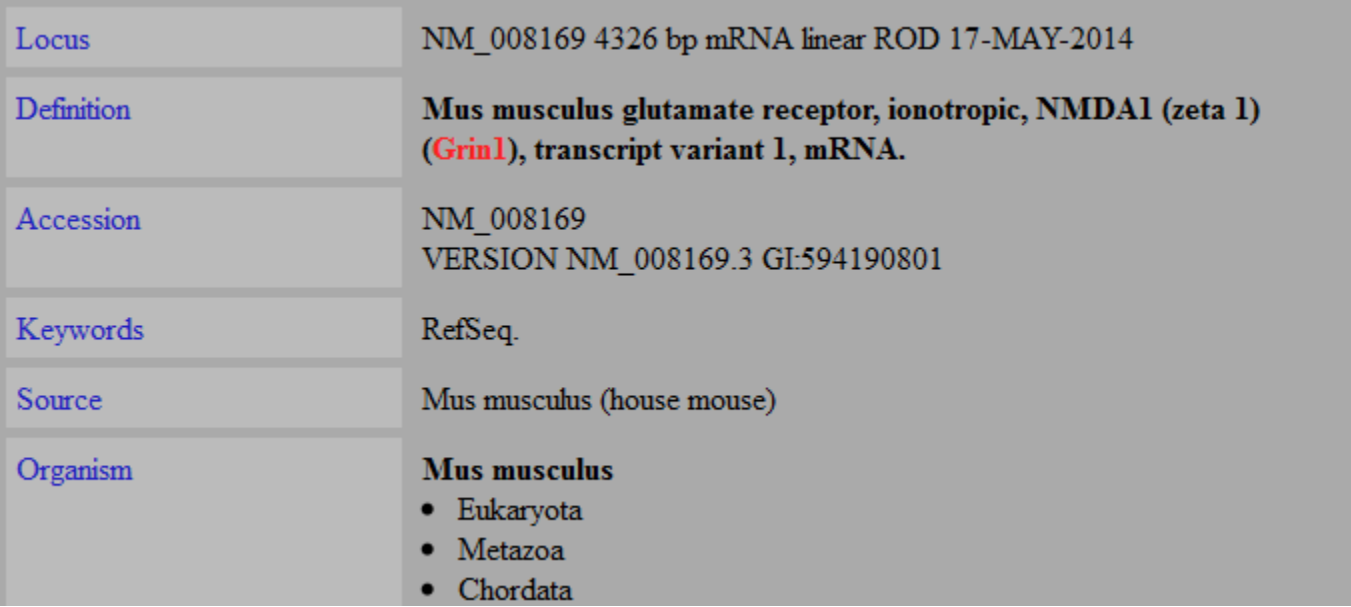

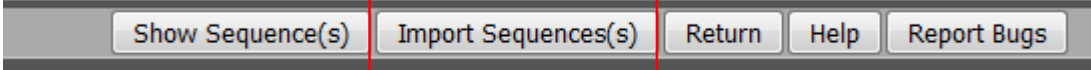

**Design & Search Biology WorkBench** 

### **(2) Primer design**

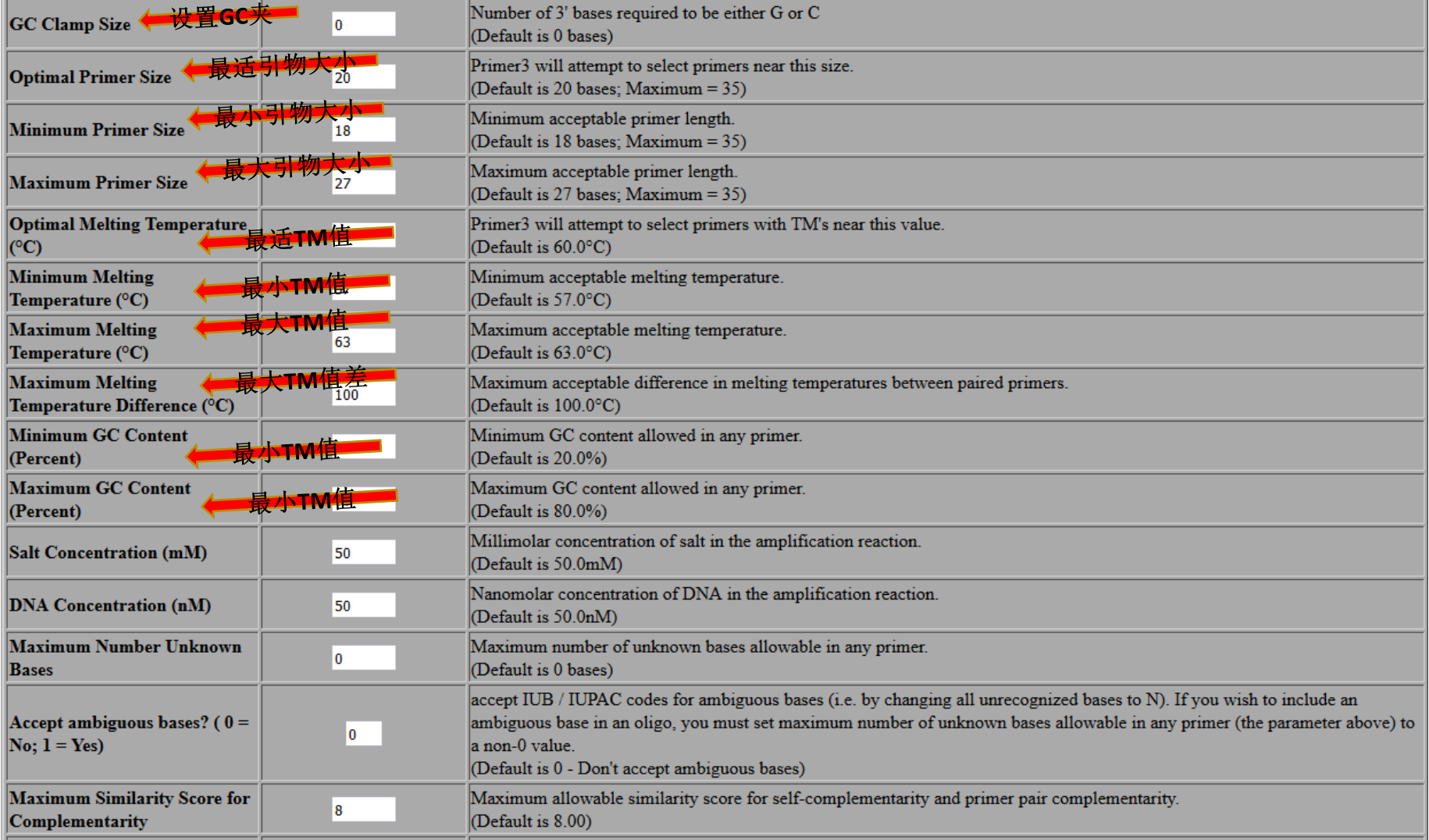

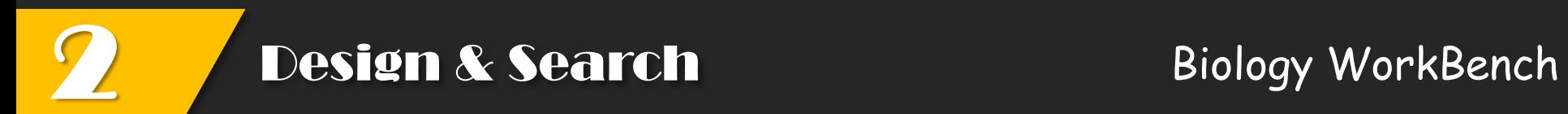

### **(2) Primer design**

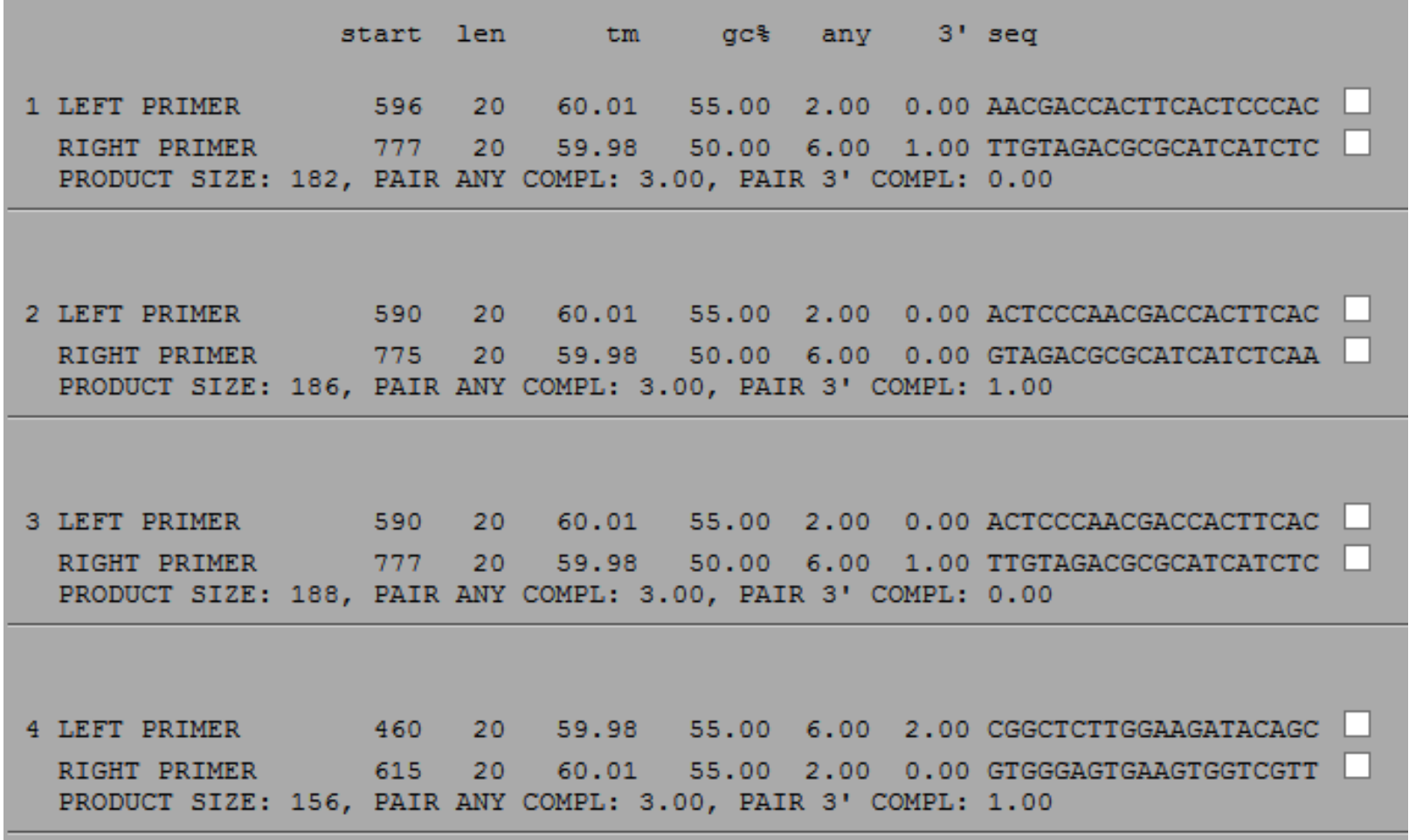

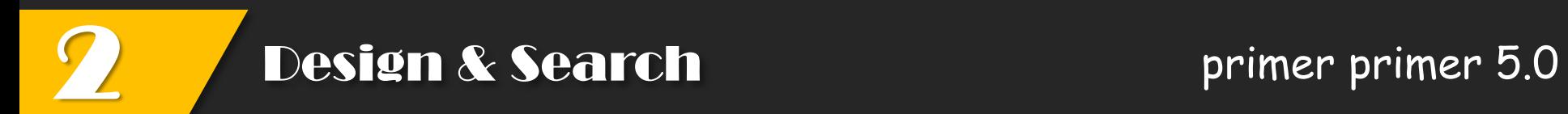

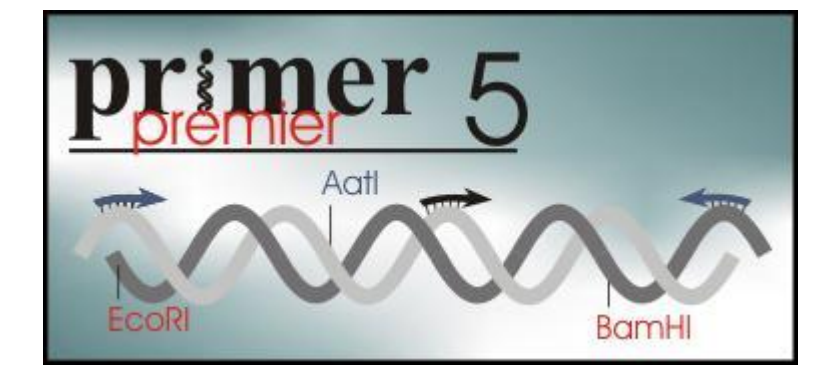

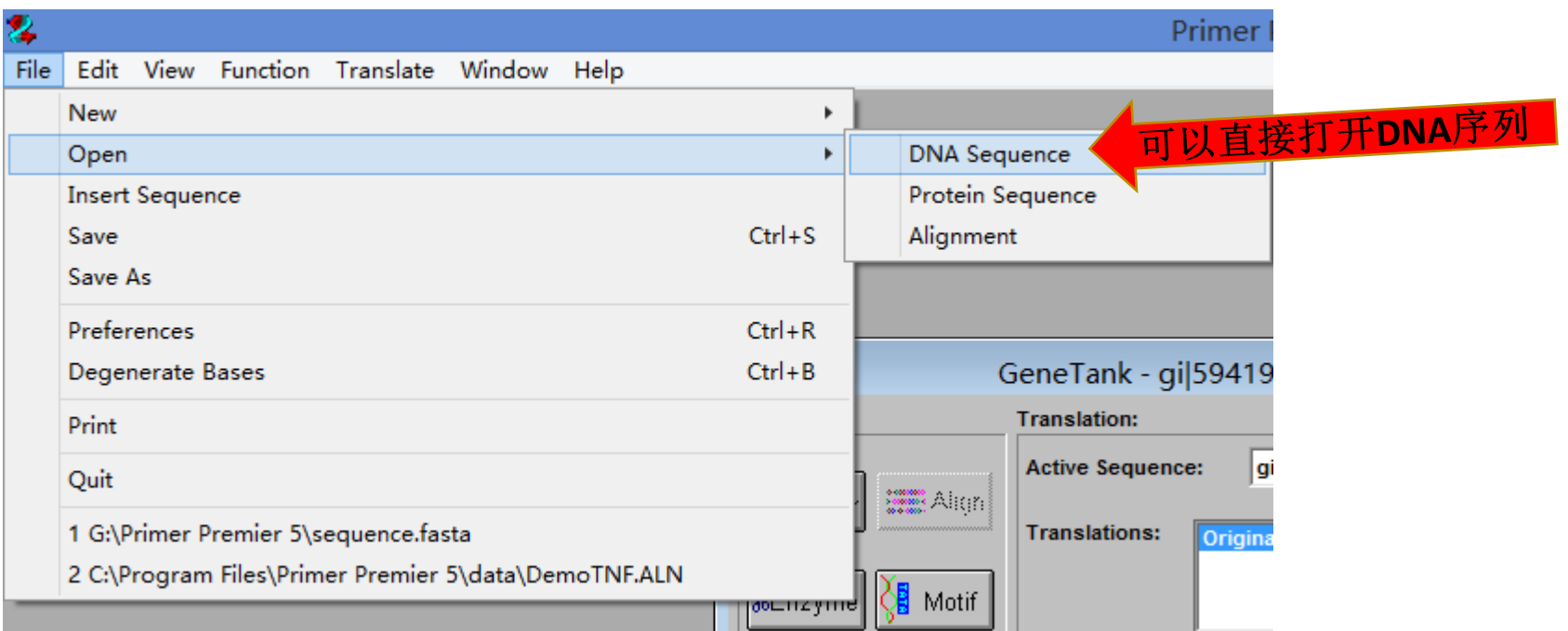

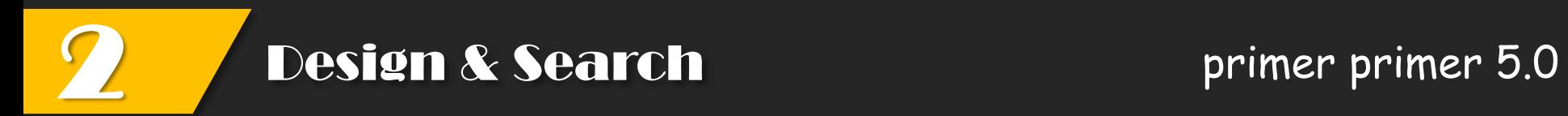

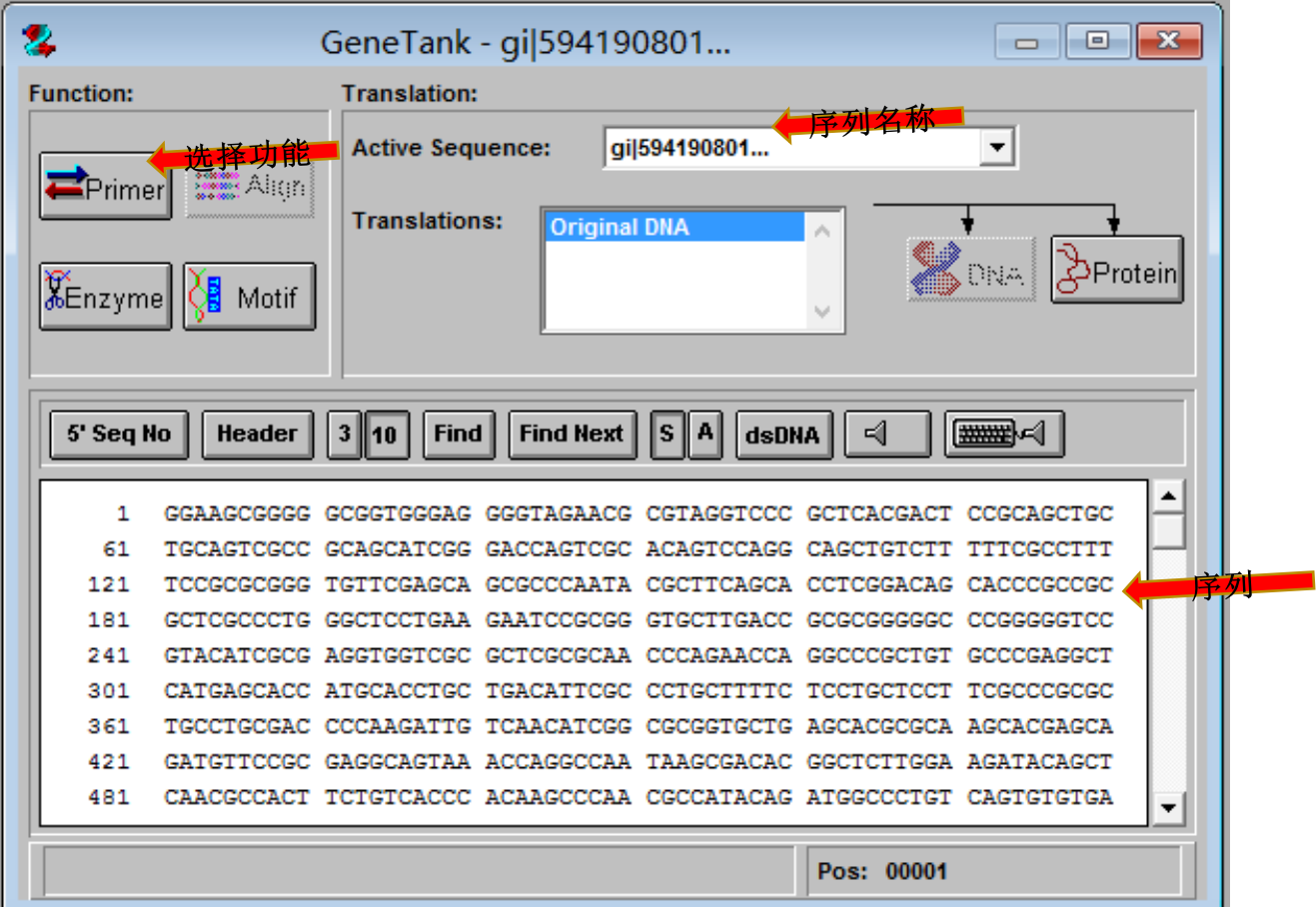

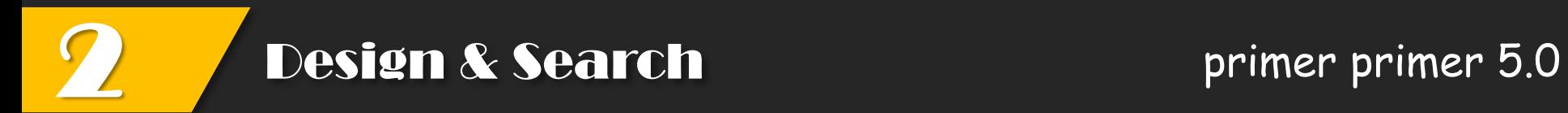

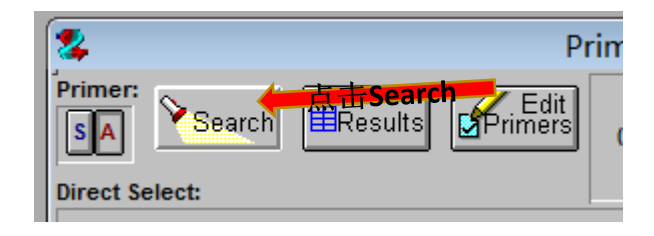

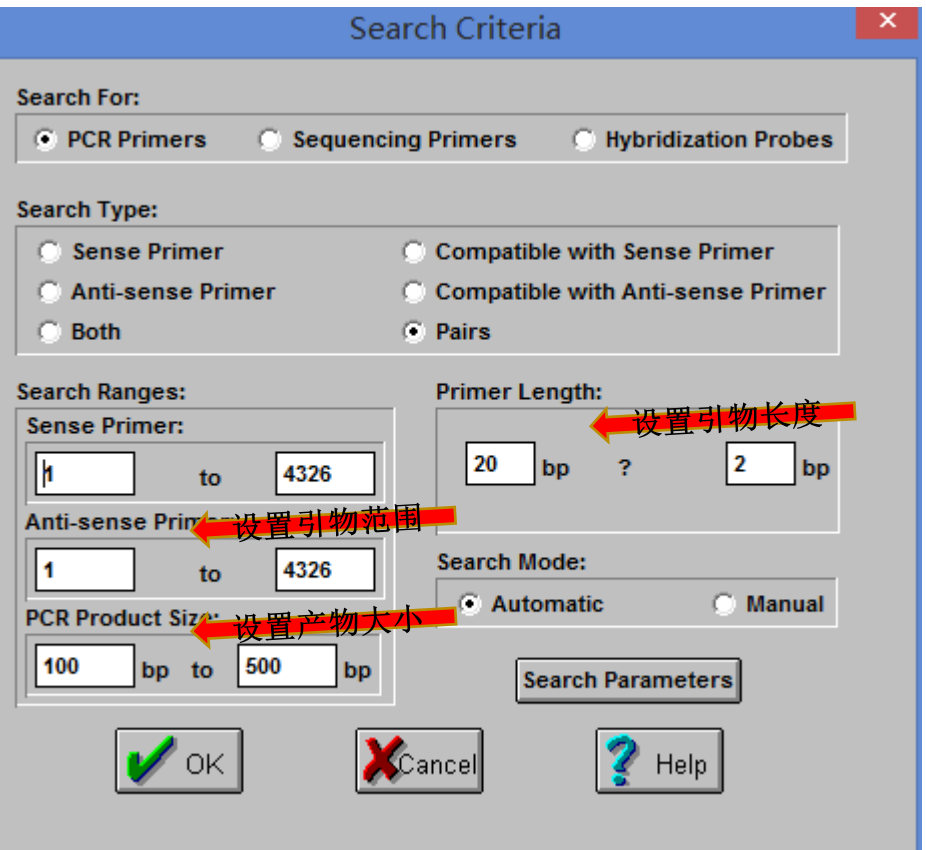

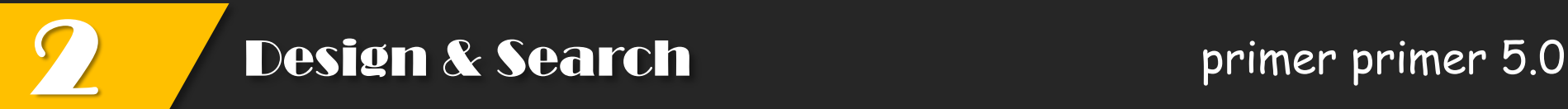

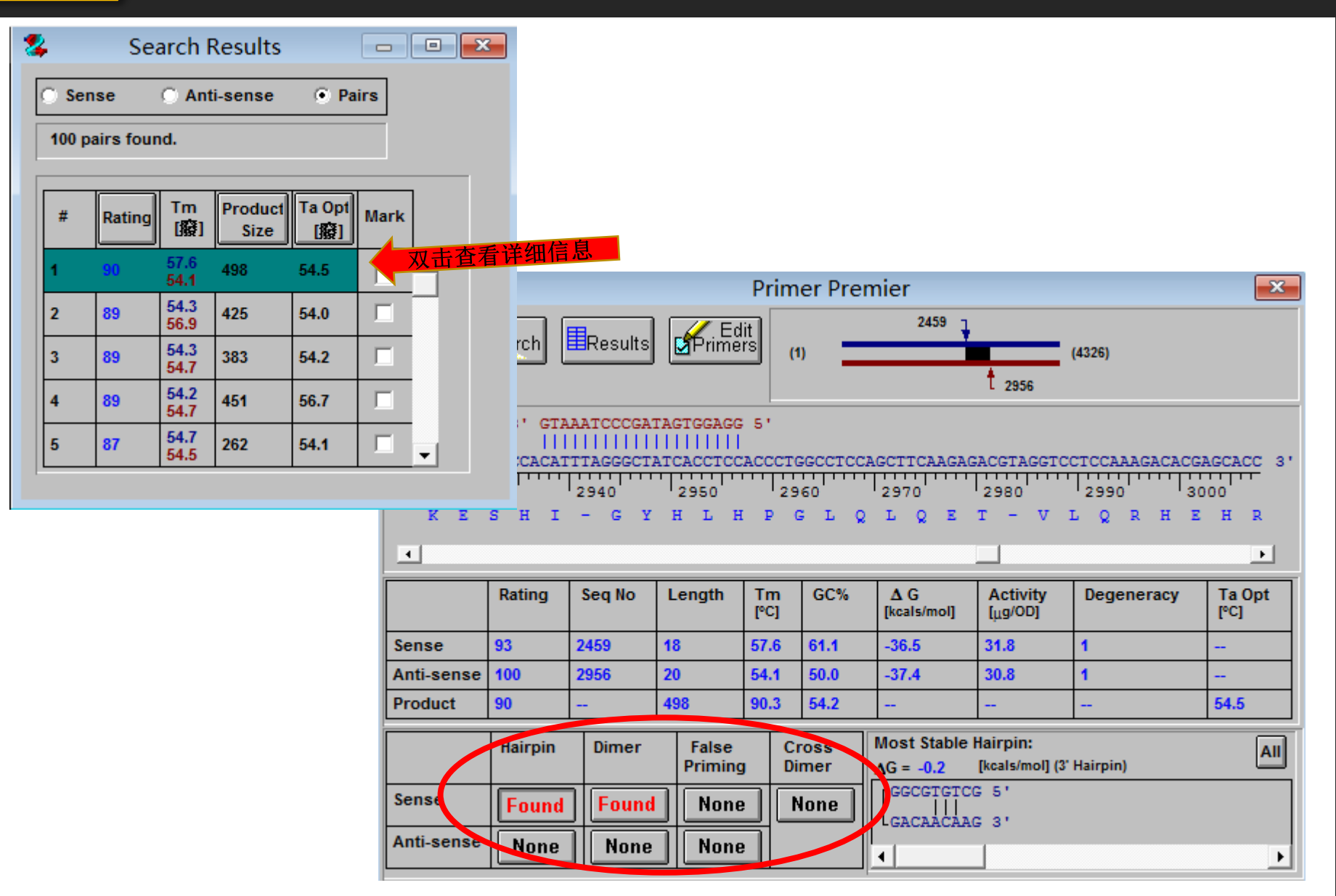

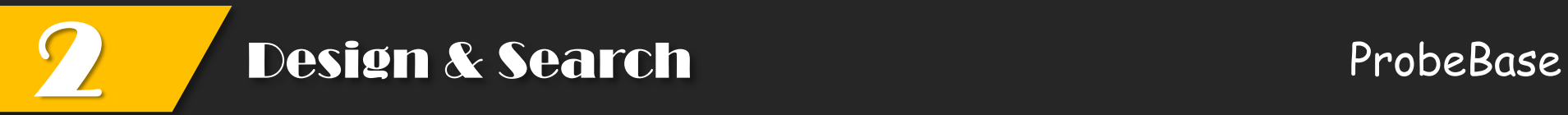

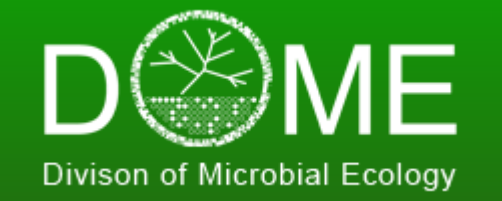

## probeBase 2016

An online resource for rRNA-targeted oligonucleotides

# **(1)Search**

## **A.** 根据**organism**搜索

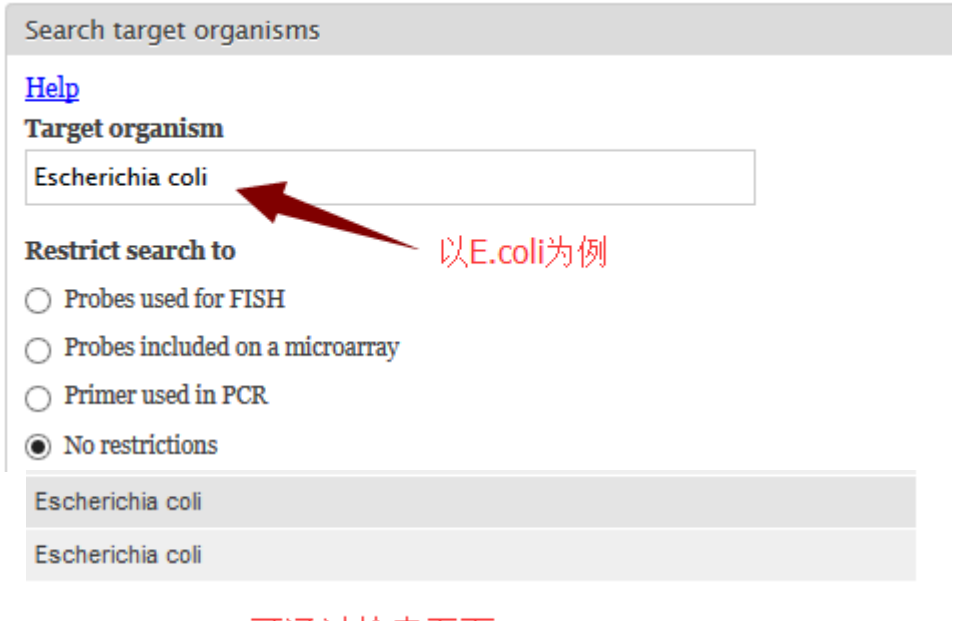

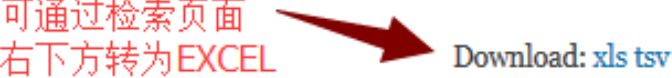

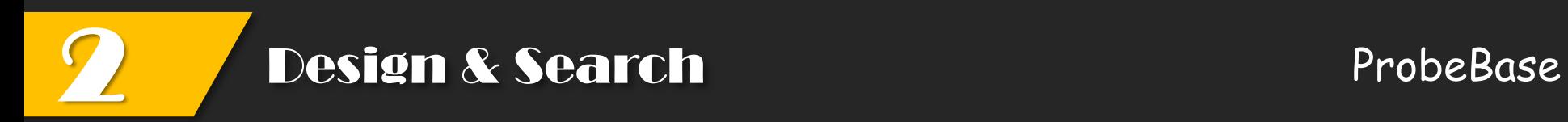

### 对比NCBI-probe数据库中的检索结果,各有交叉

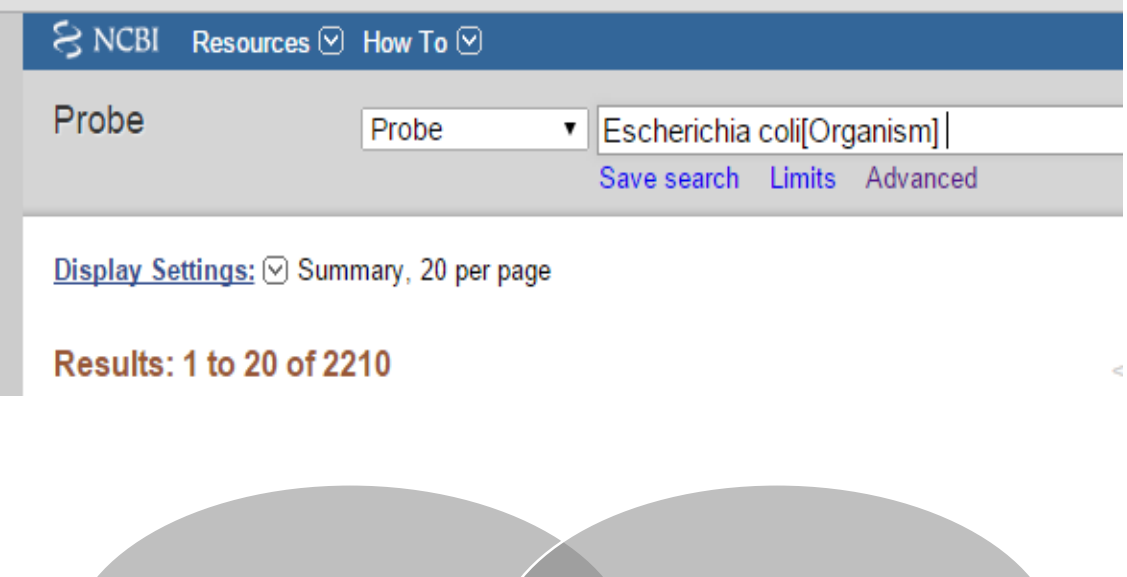

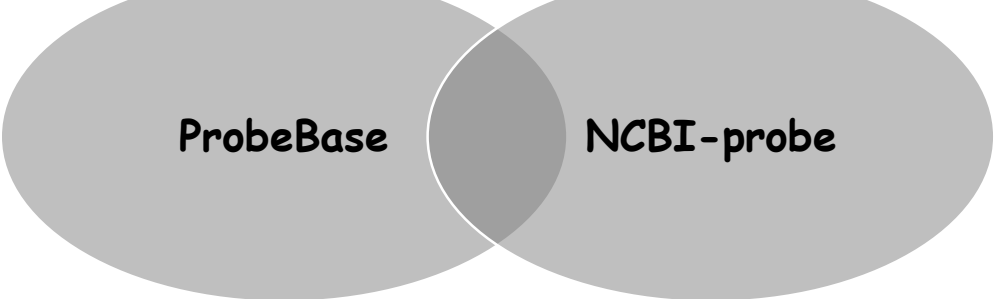

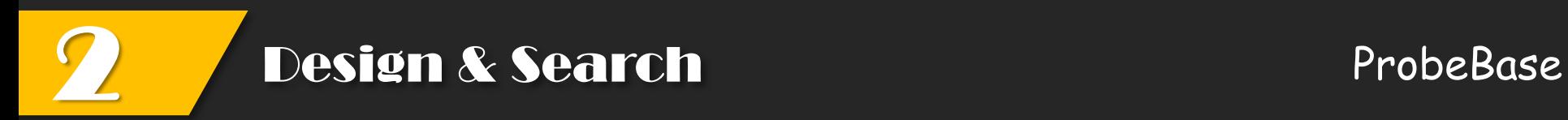

# **(1)Search**

### **B.** 根据**primer/probe names**搜索

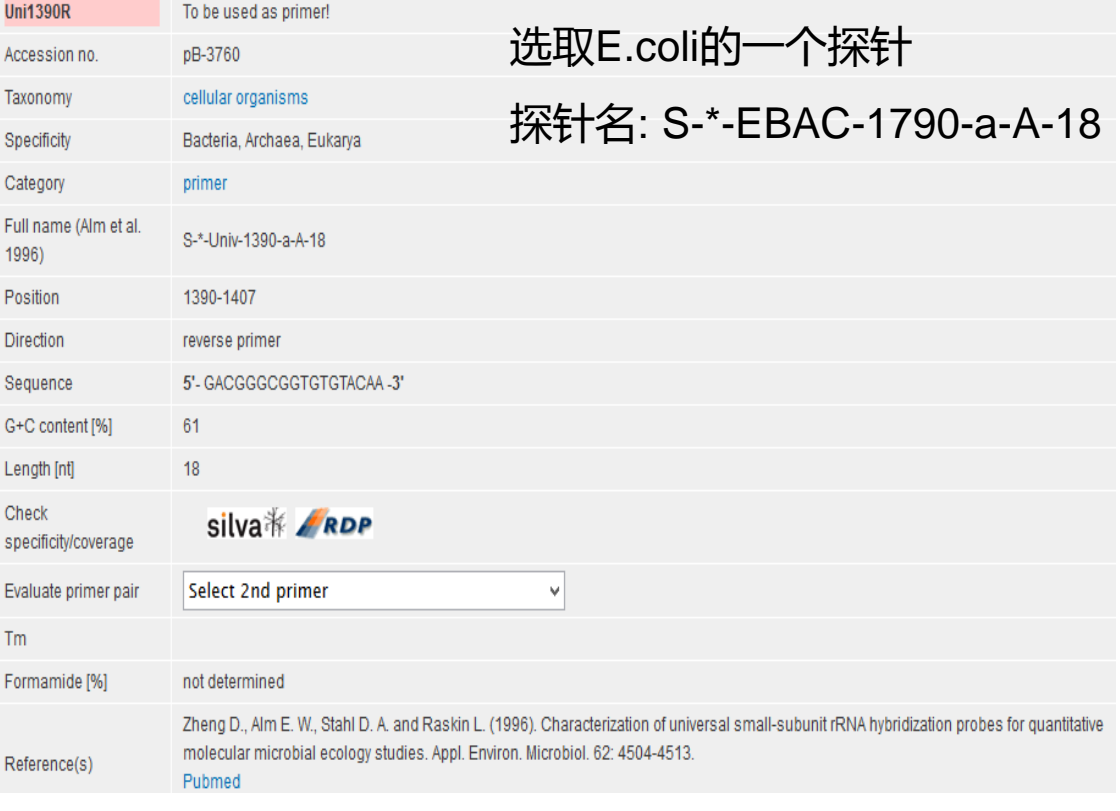

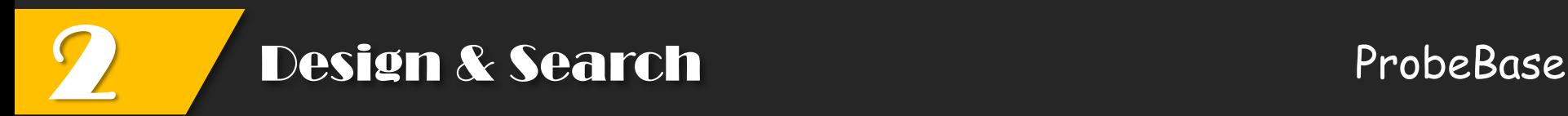

### 对比NCBI-probe数据库中的检索结果

### 序列信息一致,但所引用的参考文献不同,且probebase的注释信息更丰富

#### **Synopsis**

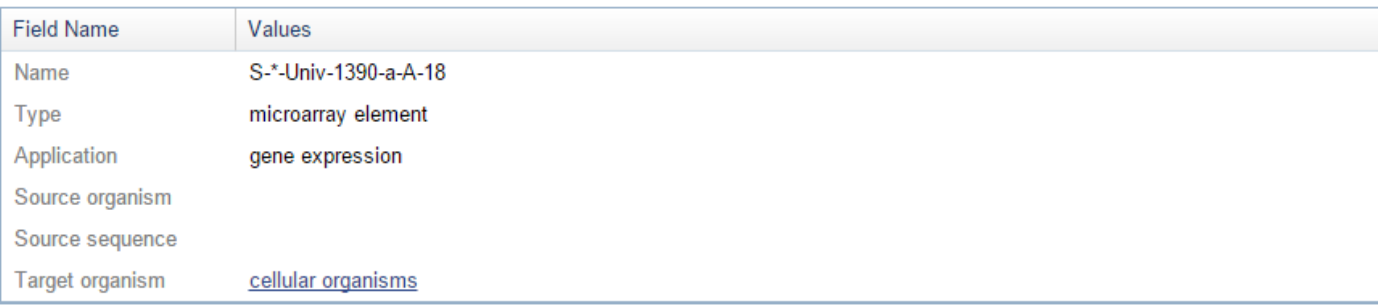

#### **Sequences**

>Probe|10169021|ASSAY\_SEQUENCE assay sequence (18b) GACGGGCGGTGTGTACAA

#### **References**

1. Combination of 16S rRNA-targeted oligonucleotide probes with flow cytometry for analyzing mixed microbial populations.

Amann RI, Binder BJ, Olson RJ, Chisholm SW, Devereux R, Stahl DA. Appl Environ Microbiol. 1990 Jun;56(6):1919-25. PMID: 2200342 Other Probes in this publication

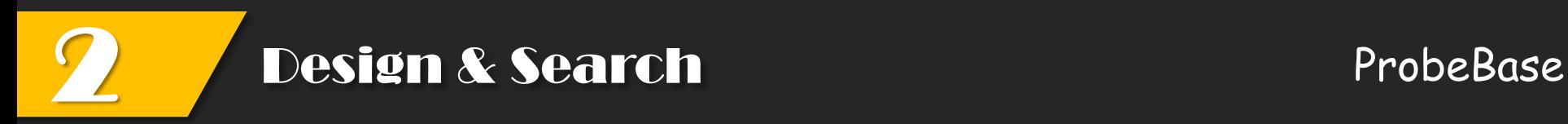

# **(1)Search**

- **C.** 根据**sequence**搜索
- 检索探针
	- 按照5'→3'的顺序输入序列 (无其他符号或空格)

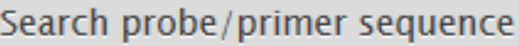

probe/primer sequence

GACGGGCGGTGTGTACAA

Max. number of mismatches

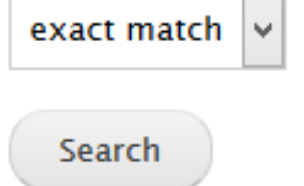

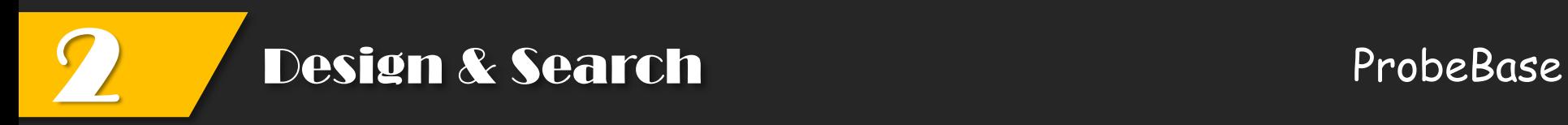

# **(1)Search**

- **D.** 根据**target sites**搜索
- > 根据靶标位点的碱基号进行检索

### 已知上述探针的靶标位点是1390-1407

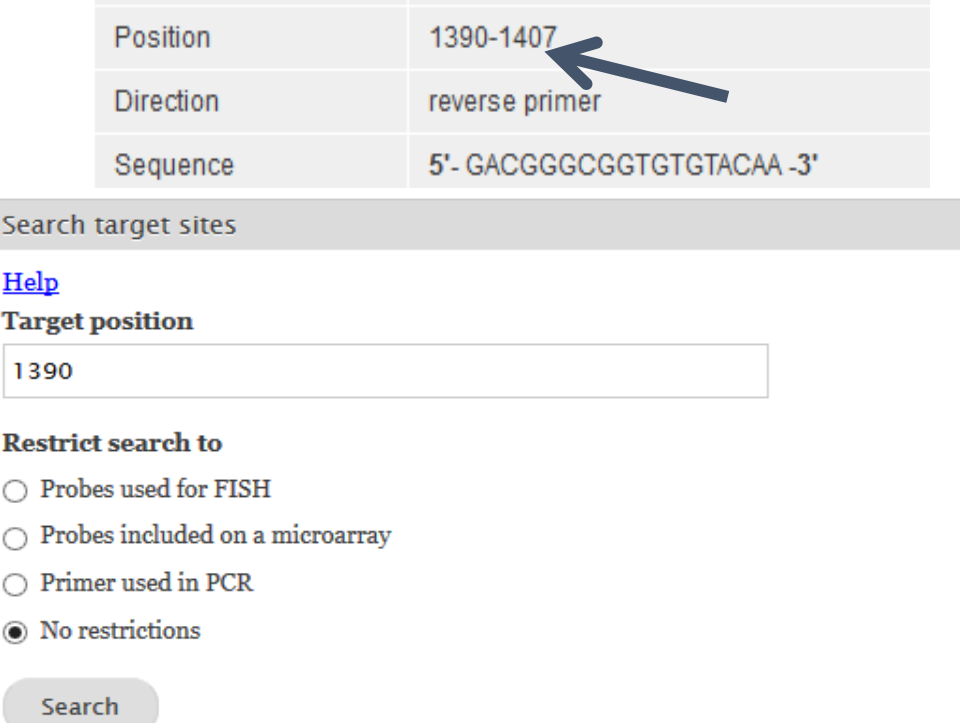

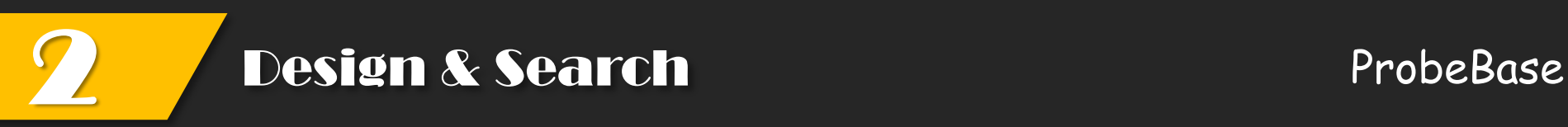

# **(2) Match**

- > Match中的功能主要是寻找与已知rRNA序列相配对的探针
- 要求rRNA序列的FASTA格式,以E.coli 16S ribosomal RNA为例。

### E.coli 16S ribosomal RNA

GenBank: J01859.1

#### **Graphics** GenBank

>gi|174375|gb|J01859.1|ECORRD E.coli 16S ribosomal RNA AAAT TG AAGAGT TTGATCATGGCTCAGATTGAACGC TGGCGGCAGGCC TAAC ACATGCAAGT CG AACGGT AACAGG AAGAAGCT TGCTCT TTGC TGACGAGTGGGGGAGGG TGAG TAATGTCTGGGAAACTGCCTGA TG GAGGGGGATAACTACTGGAAACGGTAGCTAATACGGCATAACGTOGCAAGACCAAAGAGGGGAOCTTOG GGOC TC TTGCCA TCGG ATG TGCOC AG ATGGGA TT AGCT AG TAGG TGGGGT AAOG GC TCACCT AGGCGAOG ATOCCT AGCTGG TC TG AG AGGA TG ACCAGCCACACTGG AACTGAGACAOGGTOC AG ACTCCT ACGGGAGG CAGCAG TGGGGAAT AT TGCACAAT GGCGCAAGCCT GATGCAGCCATGCCGCGT GT AT GAAG AAGGCC TT OGGG TTGT AAAG TACT TTCAGCGGGG AG GAAG GG AG TAAAG TTAAT ACCT TTGC TCAT TG ACGT TAOCOG CAGAAG AAGCACCGGC TAAC TCCG TGCCAGCAGCCGGG TAA TACGGAGGG TGCAAGCG TAA TCGGAAT TACTGGGCGTAAAGOGCAOGCAGGOGTTTGTTAAGTCAGATGTGAAATCOCOGGGCTCAACCTGGGAAC TGCATC TGAT AC TGGCAAGC TTGAGTCTCG TAGAGGGGG TAGAAT TCCAGG TG TAGCGG TGAAATGCGT AG AG ATCTGG AG GAAT ACOGGTGGOG AAGGOGGCOCC TGGAOG AAGACTGAOGCTCAGG TGOG AAAGOG TGGGGAGCAAACAGATTAGATACOCTGGTAGTCCAOGOCGTAAACGATGTCGACTTGGAGGTTGTGCOC TTGAGGOG TGGC TTOCGG AGCT AAOGOG TTAAGTOG ACOGOC TGGGGAGT ACGGOCGC AAGG TTAAAACT CAAATGAATTGACGGGGCCCCGCACAAGOGGTGGAGCATGTGGTTTAATTOGATGCAACGOGAAGAACCT TACC TGGTCT TGACATCCACGGAAGT TT TCAGAG AT GAGAAT GTGCCT TCGGGAACCG TGAGACAGGTGC TGCATGGC TG TCGT CAGC TCGT GT TG TGAAAT GT TGGG TT AAGT CCCG CAACGAGCGC AACCCT TA TCCT TTGTTGCCAGOGGTCCGGCGGGAACTCAAAGGAGACTGCCAGTGATAAACTGGAGGAAGGTGGGGATGA OG TO AAG TOA TOA TGGOODT TAOG ACOAGGGO TACACAOG TGOT ACAA TGGOGO AT ACAAAG AG AAGOGA OC TOGOGAGAGCAAGOGG ACCTOA TAAAG TGOGTOG TAG TOOGG AT TGGAG TOTGCAAC TOG AC TOCA TG AAGTOGGAATOGCTAGTAATOGTGGATCAGAATGOCACGGTGAATAOGTTOCOGGGOCTTGTACACACOG TG TG AT TC AT GACTGGGG TG AAG TOG TAAC AAGG TAACOG TAGGGG AACC TGOGG TGGA TCACC TOC TT

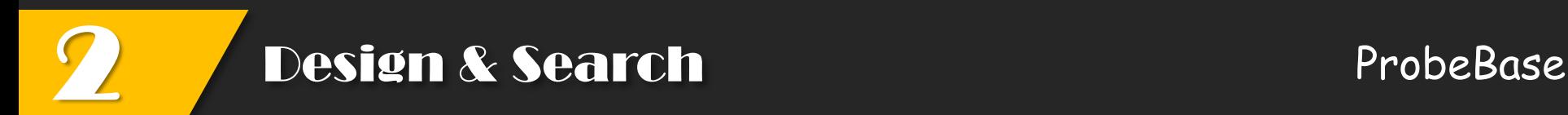

### 导入序列,点击配对

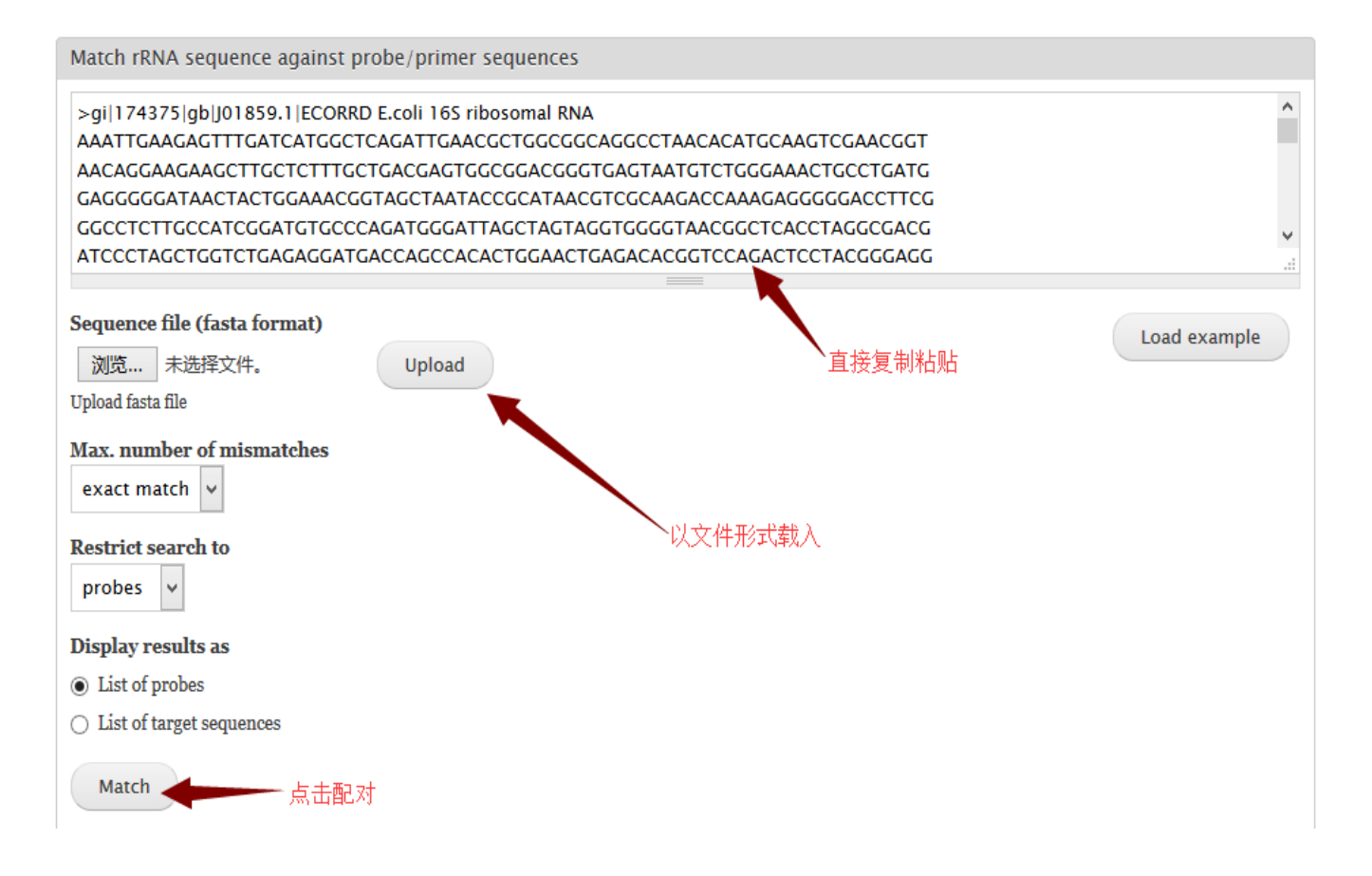

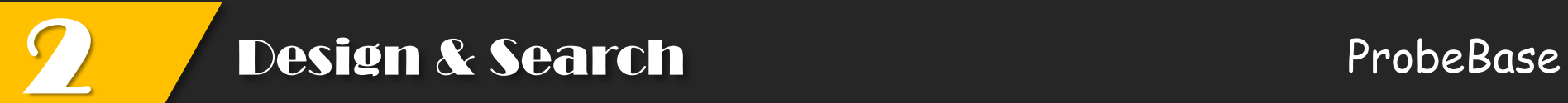

### 弹出配对结果

### Probes found targeting query sequence(s)

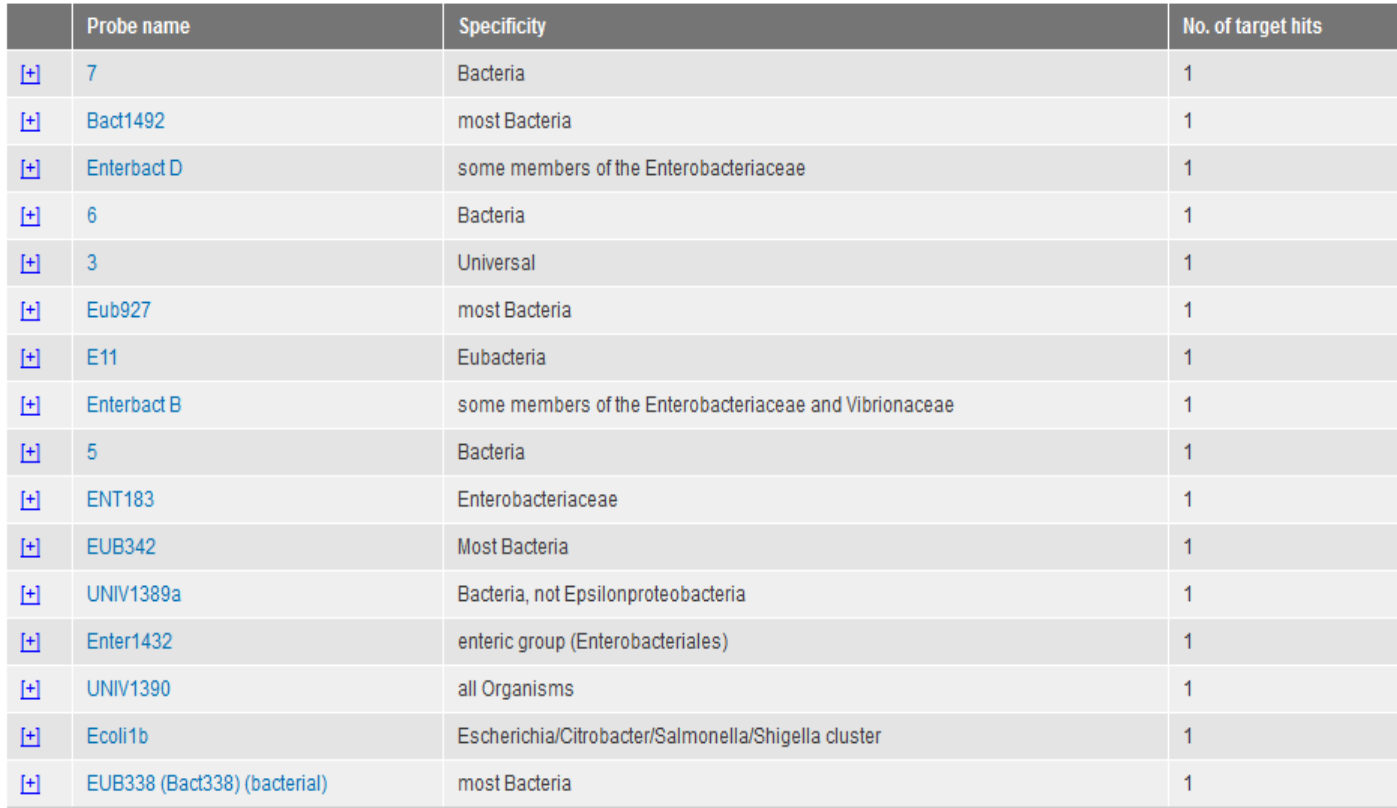

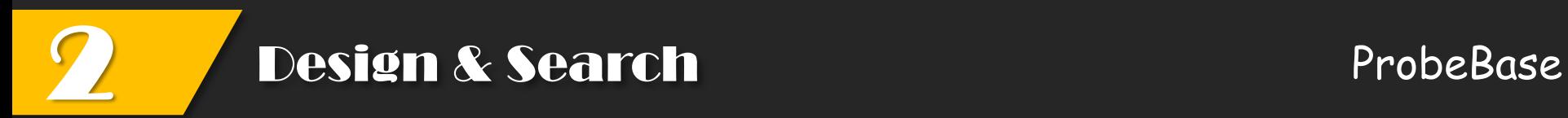

# **(3) Proxy**

- > Match功能的补充, proxy是对部分的序列, 通过SILVA数据库进行检索
- 可以选择小亚基核糖体还是大亚基核糖体,可以选择是找探针还是引物

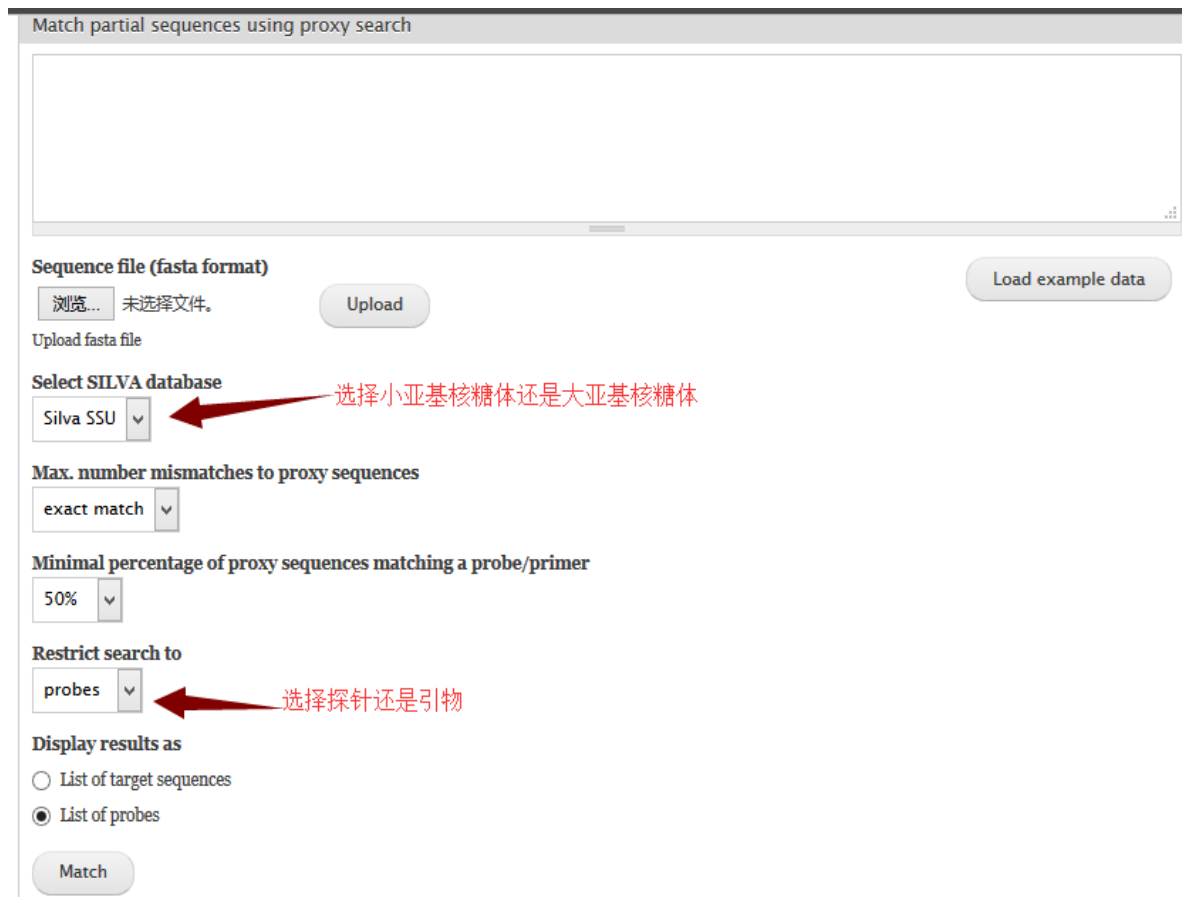

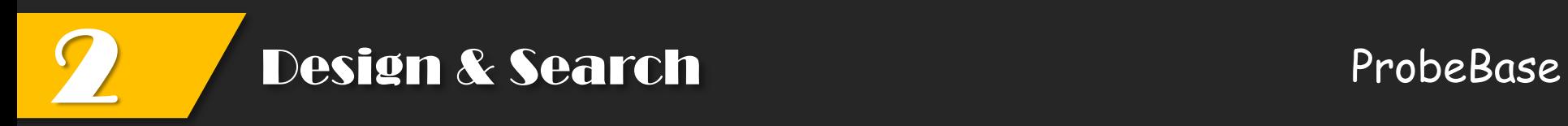

## **(4) Lists**

▶ 分为两部分, 一部分是下拉框 ( Select a category ), 一部分是list probes by category。<del>.</del> .

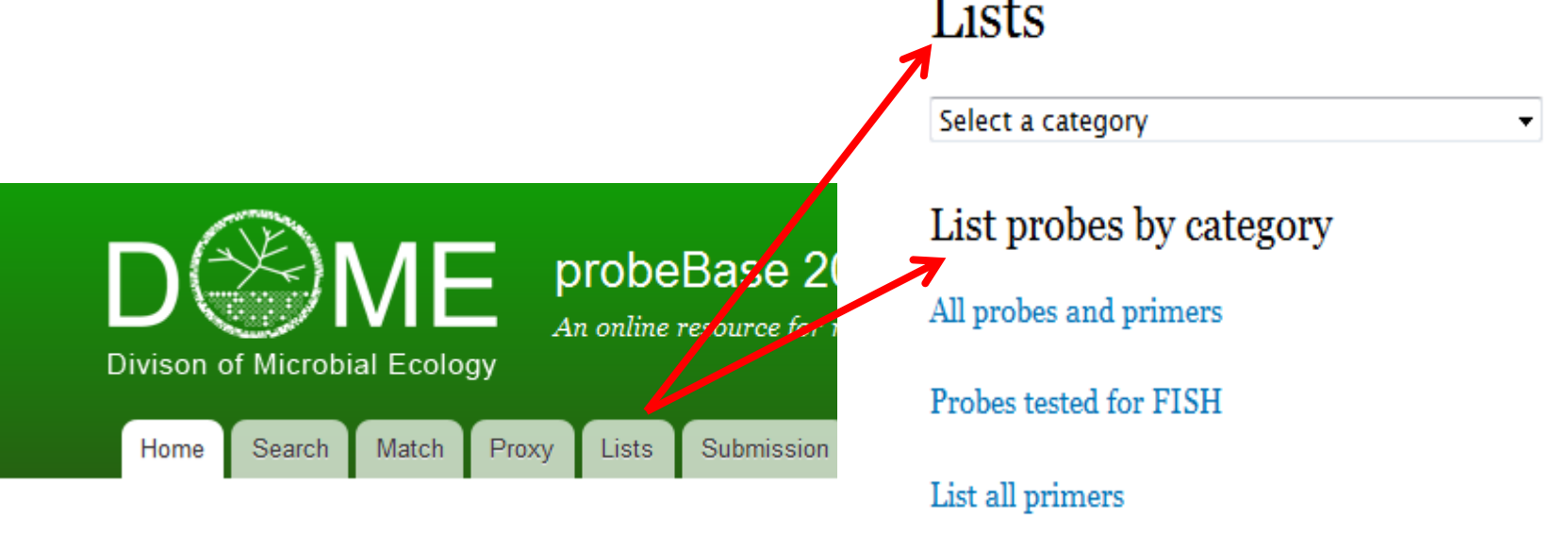

List all microarrays

All references

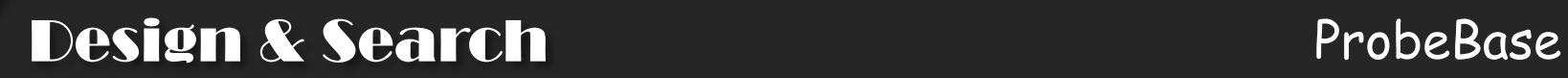

# **(4) Lists**

### **A. Select a category**

### Lists

2

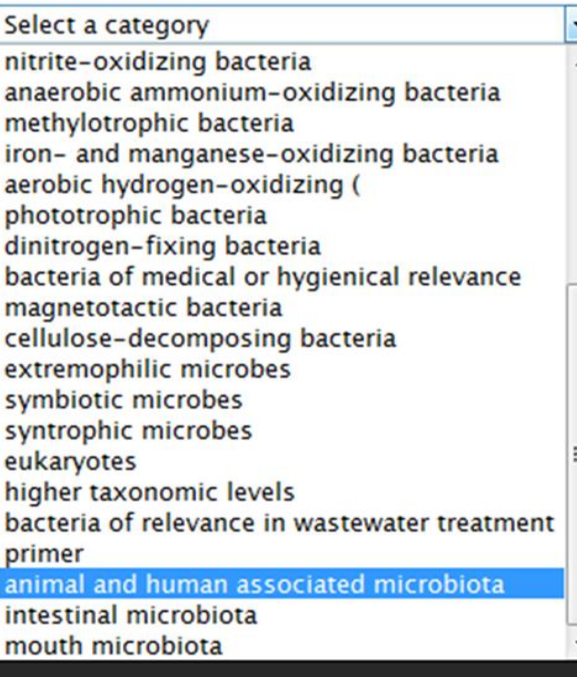

### Probes targeting animal and human associated microbiota

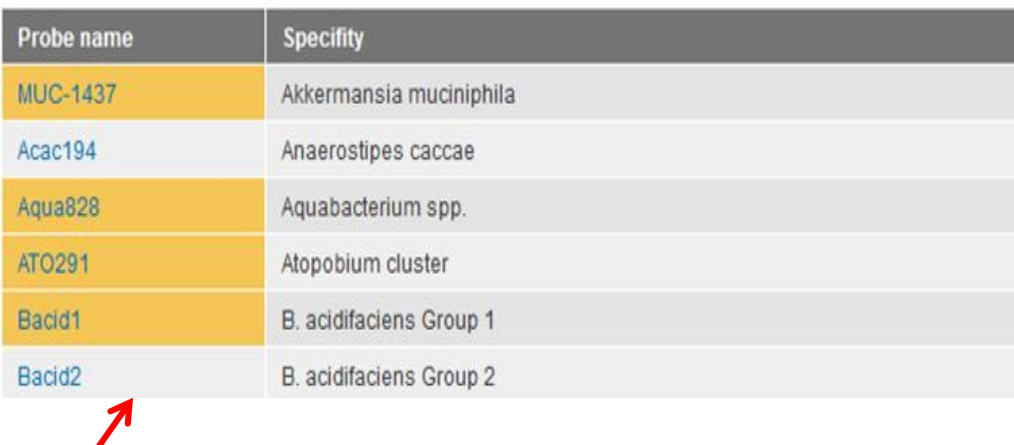

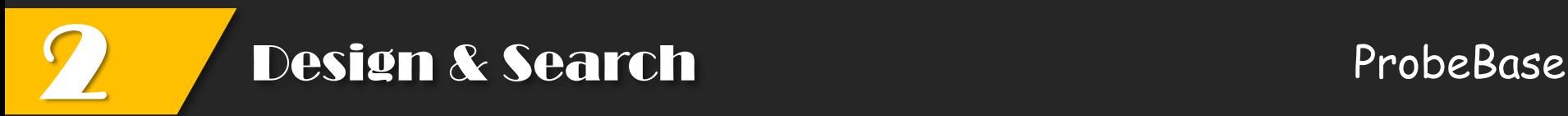

# **(4) Lists**

### **A. list probes by category**

### Lists

Select a category

### List probes by category

All probes and primers

Probes tested for FISH

List all primers

List all microarrays

All references

- **1** List of all probes and primers
- **2** List of probes tested for in situ hybridization
- **3** List of all primers
- Complete list of DNA microarrays at probeBase **4**

#### **5**List of papers

#### Reference

Adamczyk J., Hesselsoe M., Iversen N., Horn M., Lehner A., Nielsen P. H., Schloter M., Roslev P. and Wagner M. (2003). The isotope array, a new tool that employs substrate-mediated labeling of rRNA for determination of microbial community structure and function. Appl. Environ. Microbiol. 69: 6875-6887.

Allen MA, Goh F, Burns BP, Neilan BA. Bacterial, archaeal and eukaryotic diversity of smooth and pustular microbial mat communities in the hypersaline lagoon of Shark Bay, Geobiology 7, 82-96 (2009).

Amann R. I., Binder B. J., Olson R. J., Chisholm S. W., Devereux R. and Stahl D. A. (1990). Combination of 16S rRNA-targeted oligonucleotide probes with flow cytometry for analyzing mixed microbial populations. Appl. Environ. Microbiol. 56: 1919-1925.

Amann R. I., Krumholz L. and Stahl D. A. (1990). Fluorescent-oligonucleotide probing of whole cells for determinative, phylogenetic, and environmental studies in microbiology. J. Bacteriol. 172: 762-770.

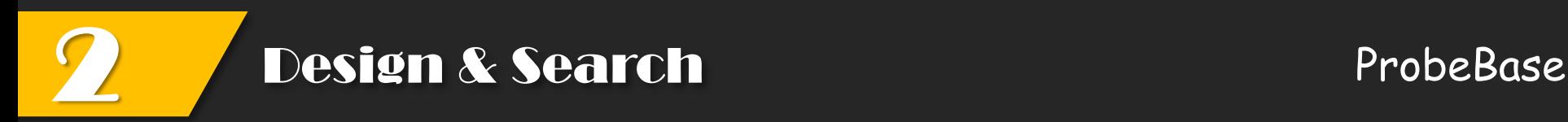

# **(5) Submission**

Contact information:

First name, Last name, Email, Institute, University, City, Postal code, Country, **Website** 

### Probe information:

Short name, Probe name, Specificity, Taxonomy, Category, Target molecule, Position, Sequence, Competitor, Formamide, Remarks

### Pubmed information:

PubmedID, Journal, Title, Authors, Year, Abstract

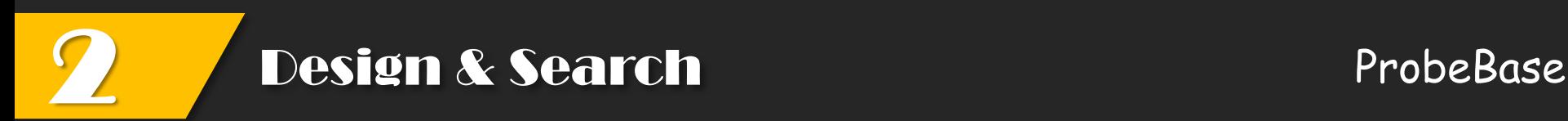

## **(6) Links**

#### rRNA-related web resources

ARB A software environment for sequence data SILVA Resource for quality checked and aligned ribosomal RNA sequence data. The Ribosomal Database Project II (RDP) 16S rRNA database and online analysis tools Greengenes 16S rRNA database and ARB compatible online-workbench 'The All-Species Living Tree' Project Curated rRNA datasets and trees including all sequenced type strains of hitherto classified species of Archaea and Bacteria. probeCheck A central resource for evaluating probe and primer specificity TestProbe SILVA Probe Match and Evaluation Tool mathFISH A web tool for the computational evaluation of RNA-targeted FISH probes using Mathematical models EzTaxon 16S rRNA gene sequence of type strains of validly published species Sapelo Island Microbial Observatory (SIMO) 16S rRNA Database rrndb rRNA Operon Number Database CRW The Comparative RNA Web Site The Ribosomal RNA Mutation Database The RNA World Website Lists of links on RNA related topics

#### **Taxonomy of Prokaryotes**

Bacterial Nomenclature Up-to-date List of Bacterial names with Standing in Nomenclature

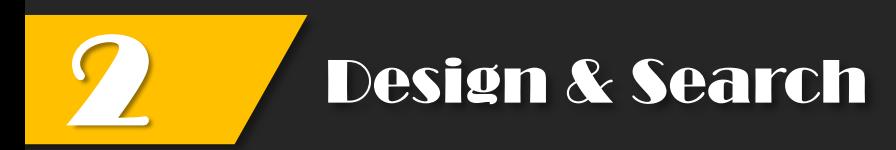

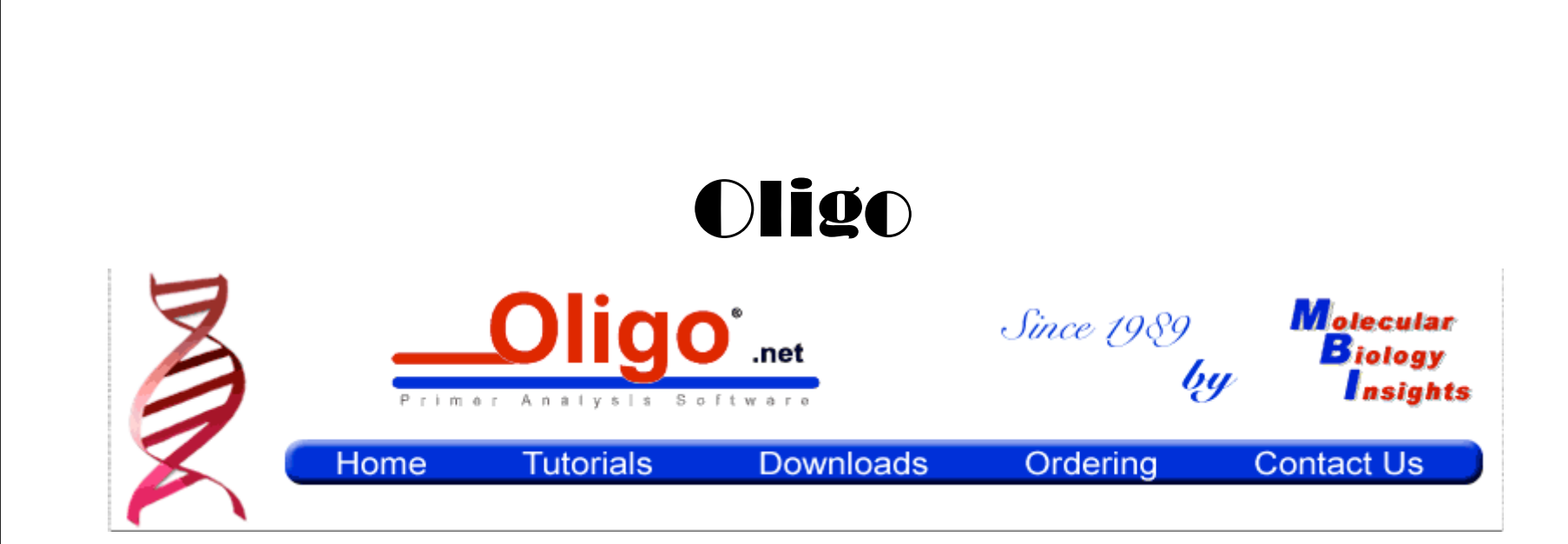

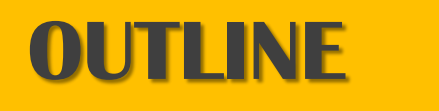

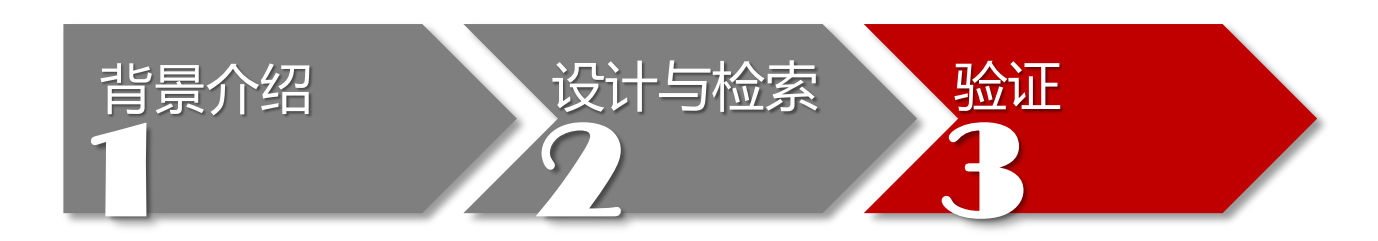

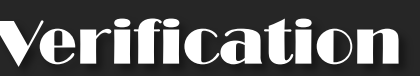

## Oligonucleotide Properties Calculator

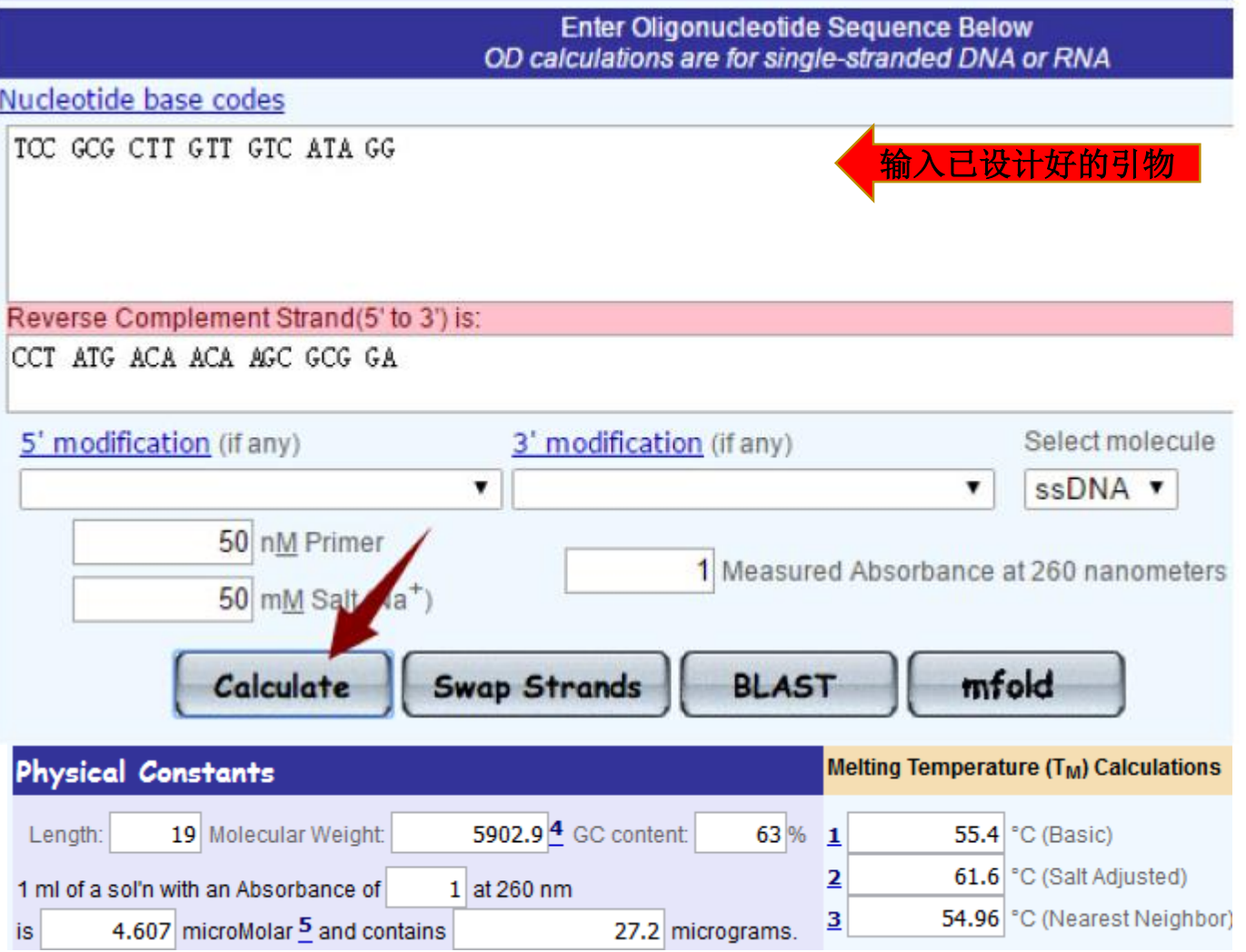

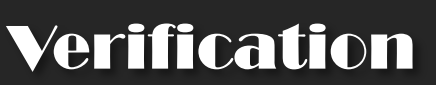

# Oligonucleotide Properties Calculator

- 检验序列的Tm 值和GC 比是否符合要求
- > 检验序列是否具有发卡结构, 3' 端互补重叠 (None可用)

```
Potential hairpin formation :
 None !
3' Complementarity:
 None !
All potential self-annealing sites are marked in red (allowing 1 mis-match):
 None !
```
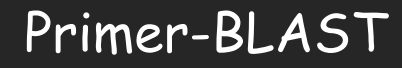

# 3 Verification Primer-BLAST

## Primer-BLAST

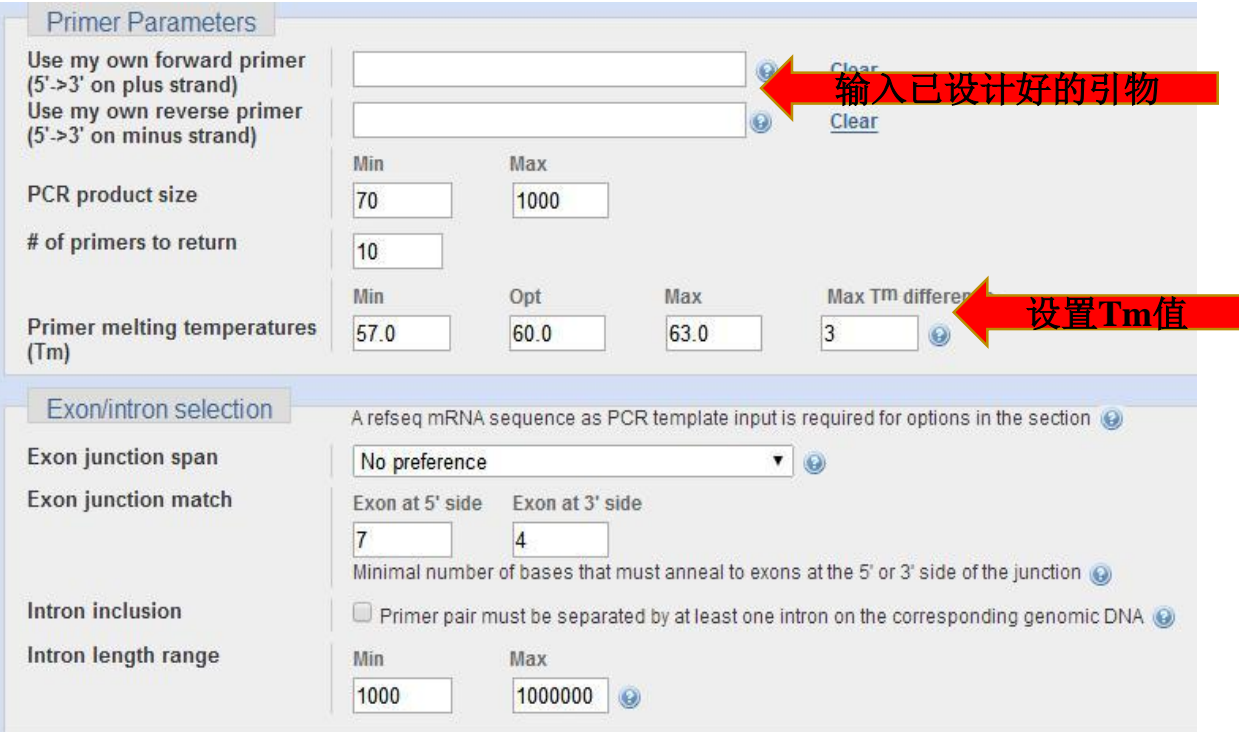

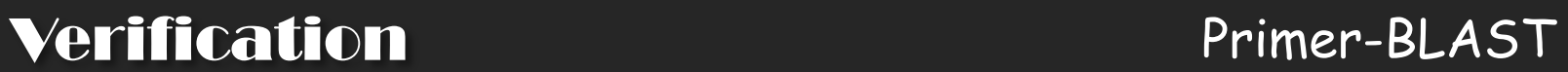

# Primer-BLAST

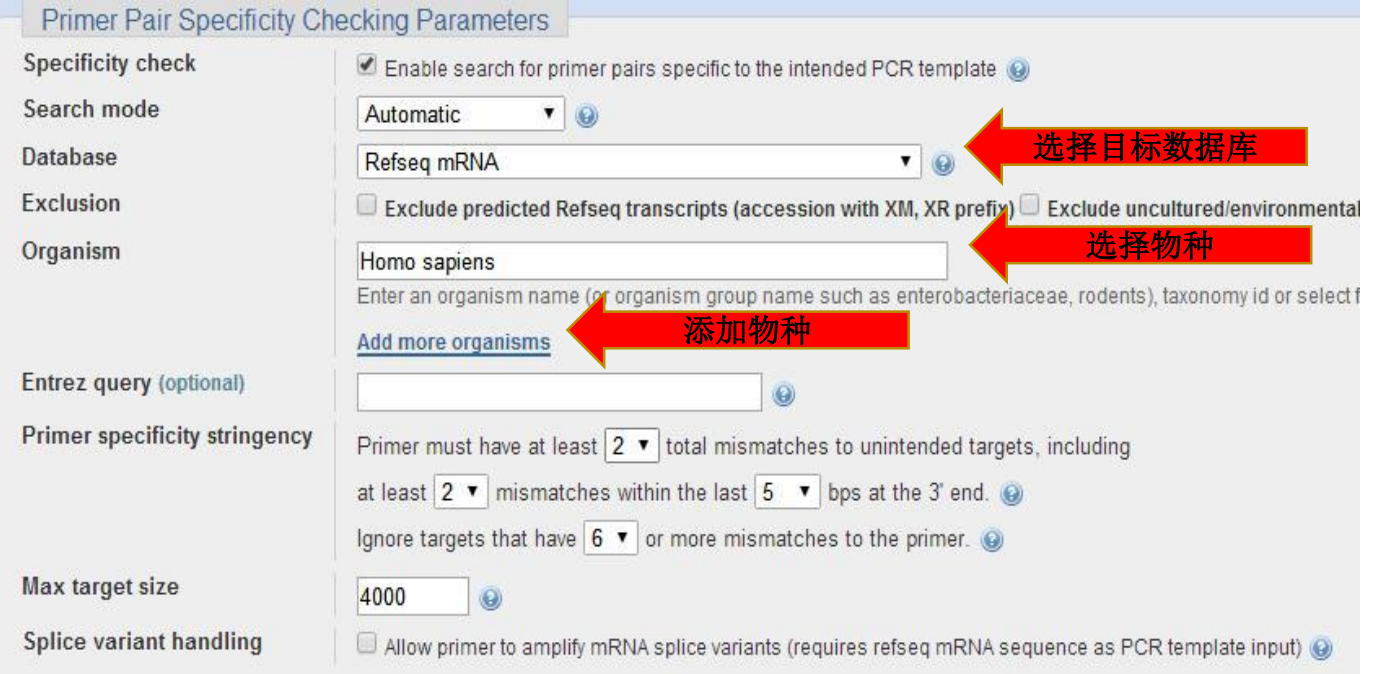

根据相关参数, self complementarity和self 3' complementarity对应的数值 越小越好,非特异性扩增和引物二聚体就越少。另外,检测出的模板越单一越 好。

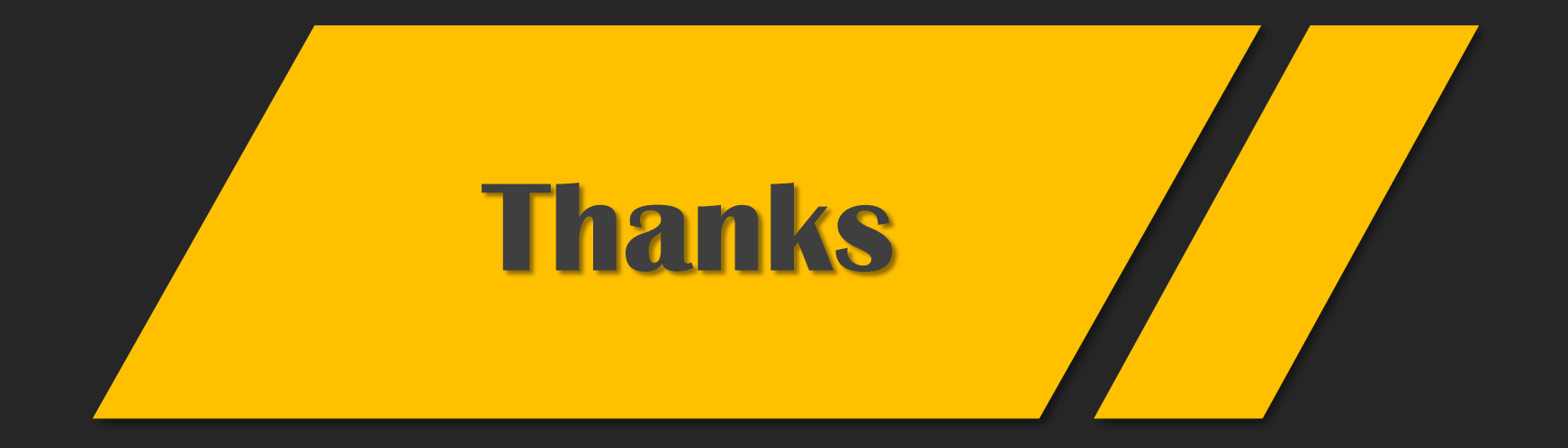

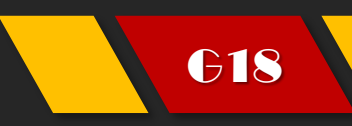

G18 马越,邓迪,郭柏宏,刘璐萍